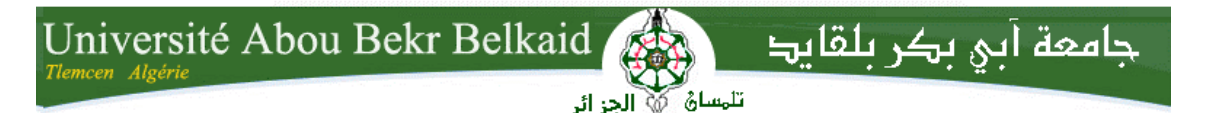

**République Algérienne Démocratique et Populaire Université Abou Bakr Belkaid– Tlemcen Faculté de Science Département d'Informatique**

## **Mémoire de fin d'études Pour l'obtention du diplôme de Master en Informatique**

Option: Génie Logiciel (GL)

## **Thème**

## **Vers la réalisation d'une plateforme pédagogique de correction et de consultation de copies d'examen**

#### **Réalisé par :**

**- Liazid ahmed Issam**

Présenté le 18 /10/2018 devant le jury composé de MM.

- **-** Mr Hadjila Fethallah (President)
- **A** Mme Khitri Soaud (Examinateur)
- **Mr Houari Mahfoud** (Encadreur)

Année universitaire: 2017-2018

- 
- 
- 

## *Remerciement*

*En préambule à ce mémoire je remercie ALLAH qui m'aide et me donne la patience et le courage durant ces longues Années d'études.*

*Je tiens à remercier sincèrement "Monsieur Houari Mahfoud" qui, en tant qu'encadreur de mémoire, s'est toujours montré à l'écoute et très disponible tout au long de la réalisation de ce mémoire, ainsi pour l'inspiration, l'aide et le temps qu'il a bien voulu me consacrer et sans lui ce mémoire n'aurait jamais vu le jour.*

*J'expire ma gratitude aux membres de jury d'avoir honoré notre jury de soutenance.*

*Je souhaite adresser mon remerciement le plus sincère tout d'abord au Corp. professoral et administratif de la faculté des sciences pour la richesse et la qualité de leurs enseignements et qui déploient de grands efforts pour assurer à leurs étudiants une formation actualisée Ainsi qu'aux personnes qui j'ai apporté leur aide et ont Contribué à l'élaboration de ce mémoire et qu'à La réussite de cette formidable Année universitaire.*

*Chaleureux remerciements vont à tous nos enseignants au cours de notre formation* 

*au fil des années.*

*Ce travail n'aurait pas été possible sans le soutien affectueux de plusieurs personnes, nous trouvons submergés en leur offrant tous mon remerciement à dédier ce travail pour eux.* 

## *Dédicace*

*Toutes les lettres ne sauraient trouver les mots qu'il faut, tous ces mots ne sauraient exprimer la gratitude, l'amour, le respect, et la reconnaissance à mes très chers parents qui m'ont offert sans condition leur soutien morale et financier et à qui je dois ce travail.*

*A mes sœurs : Asmaa , Iness et chaimae .*

*A mon frere : Yasser .*

*A mon adorable cousin : Ayoub .* 

*A toute ma famille : « Liazid »et « Bensalah»*

*A tous mes amis avec lesquels j'ai partagé mes moments de joie, bonheur et folie Amine et Mohamed .*

*Et à toutes ces personnes spéciales qui ont, durant toutes ces années, été mes compagnons de tous les jours et une deuxième famille pour moi, ceux-là qui n'ont cessé de partager avec moi leur sympathie, leur chaleur, leur estime et leur indulgence .*

*A tous les membres de ma promotion « GL » à tous mes professeurs.*

*A mon encadreur " Mr Mahfoud" pour son soutien, sa compréhension, sa patience ces encouragements et ces aides.*

*Et Enfin, je voudrais remercier mes collègues « Reda » et « Bouchra » pour leur soutien dans ce projet et leur souhaiter de tout mon coeur du succès et du bonheur..*

*Je dédie ce modeste travail.* 

*Liazid Ahmed Issam*

## Table des matières

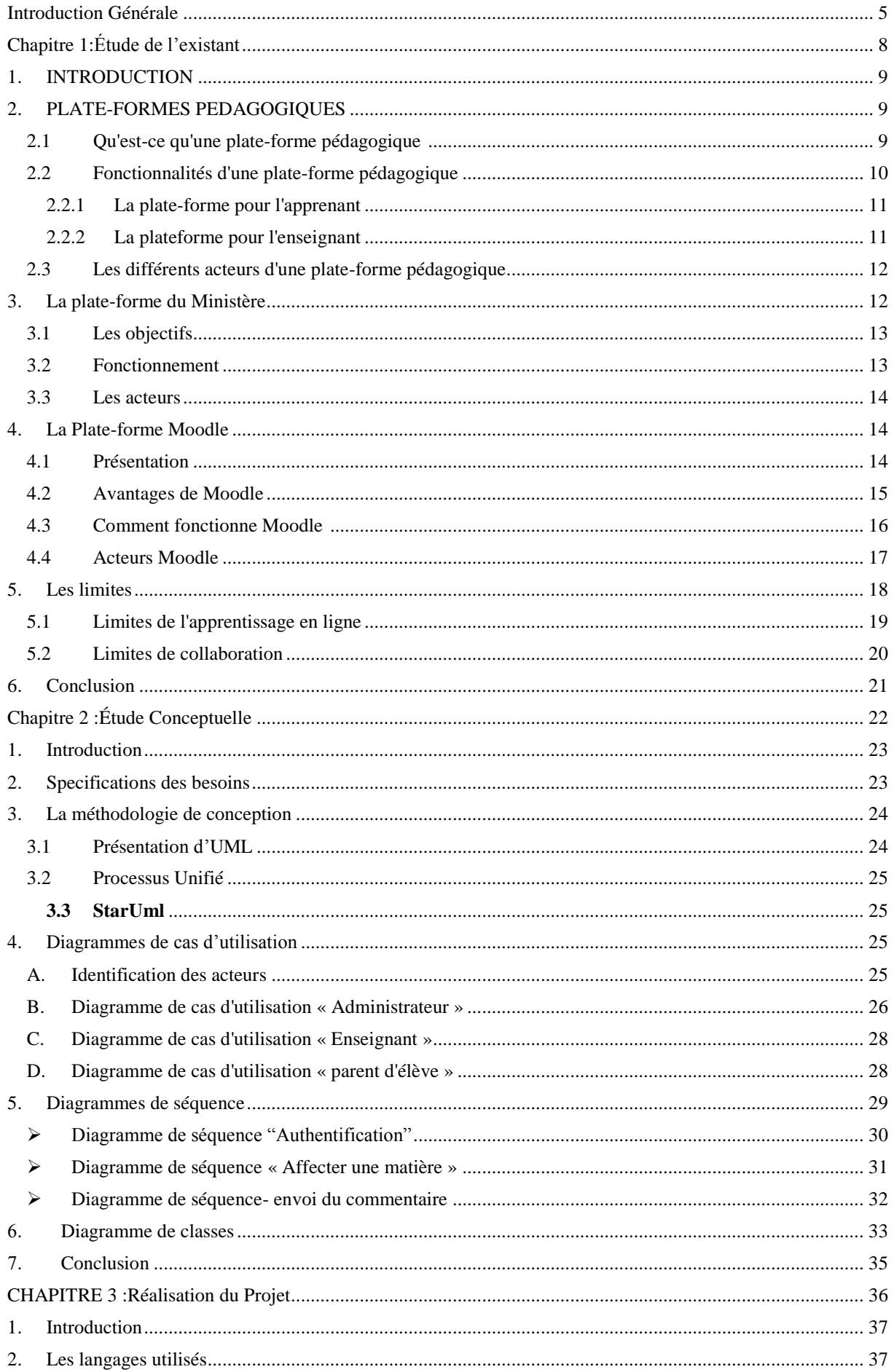

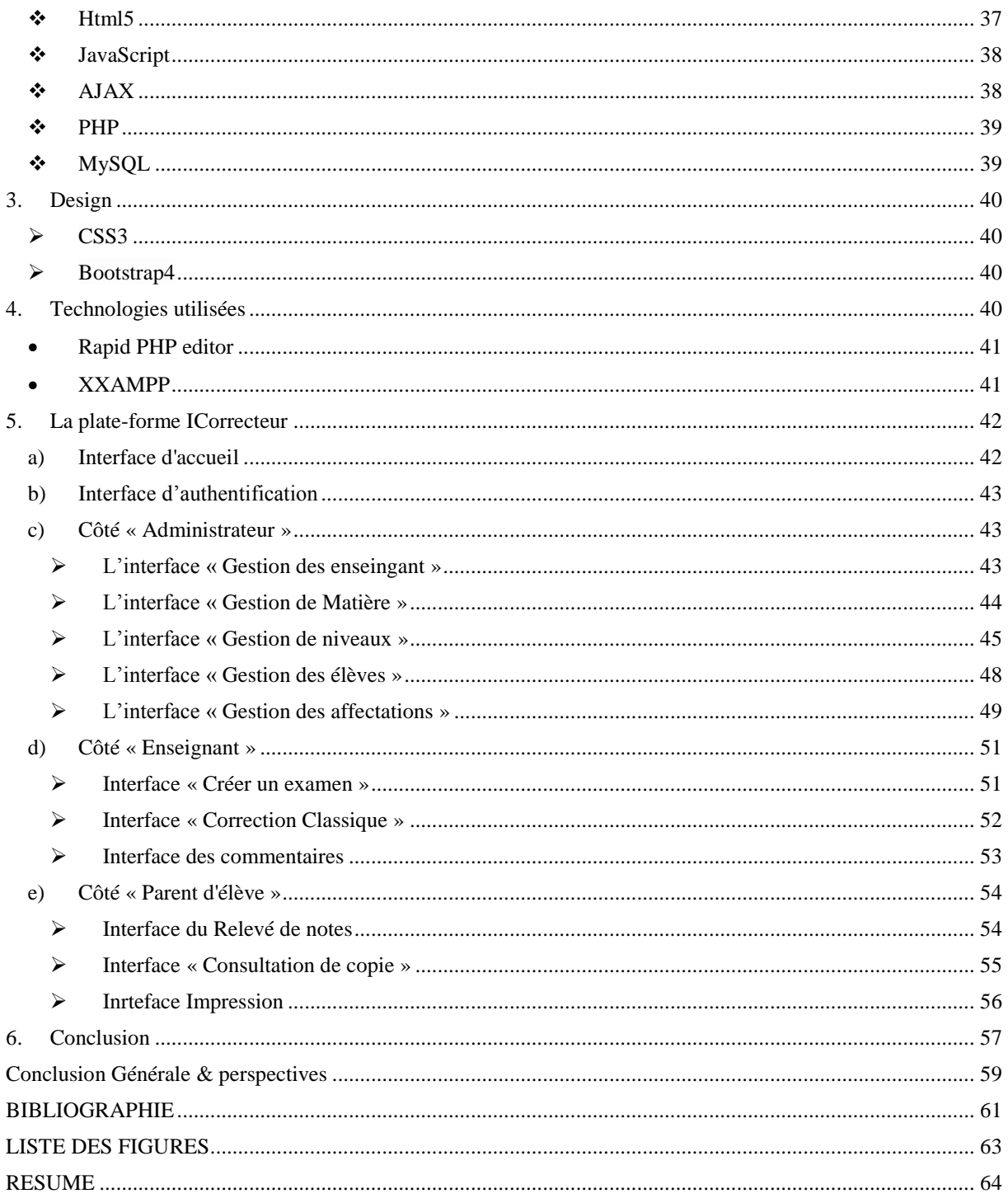

# <span id="page-5-0"></span>**Introduction Générale**

#### **Introduction Générale**

L"éducation constitue de nos jours l"une des priorités dans la formation des enfants et des jeunes dans divers pays. En Algérie particulièrement, de nombreux efforts sont consentis par les gouvernants pour matérialiser la volonté politique exprimée par la charte de l"éducation.

Au niveau du secteur de l"éducation et de l'enseignement, l"informatique prend de plus en plus une place à la fois importante et grandissante, ainsi la gestion du contenu pédagogique devient beaucoup plus sûre et efficace et ceci est marqué par la commercialisation de pas mal de plate-formes d'aide à l'enseignement. [1]

Les établissements scolaires ont toujours été gérés de façon traditionnelle, ce qui a souvent entraîné des lenteurs administratives, des erreurs de gestion, tant au niveau des effectifs, des notes que des moyens financiers. Cependant, depuis l"avènement des TIC, plusieurs établissements au niveau international sont dotés d"outils informatiques pour pallier à ce manque [1]. L'importance des TIC n'est pas la technologie en soi, mais leur capacité à donner accès à la connaissance, à l'information et aux communications, qui sont autant d'éléments qui comptent chaque jour davantage dans les interactions économiques et sociales d'aujourd'hui. Les TIC présentent des caractéristiques qui sont tantôt semblables à celles d'autres infrastructures, comme les routes, les services postaux ou encore les chemins de fer, tantôt différentes et spécifiques. [2]

Au niveau national, on constate que la majorité des établissements scolaires ne profitent pas encore de l'avènement des TIC et continuent à être gérées d'une façon assez classique. Les TIC peuvent simplifier et moderniser les tâches administratives, faciliter aux enseignants l'effort de préparation, rendre la communication entre parents, élèves, enseignants, écoles, autorités et organisations scolaires plus rapide et plus efficace. [1]

Dans ce projet, nous proposons une plate-forme pédagogique qui, d'un côté, permet aux enseignants de mettre en ligne leurs copies corrigées et aussi bien de créer un pont de communication entre enseignants et parents. De l'autre côté, l'administration de l'école peut bénéficier de pas mal de fonctionnalités de cette

#### **Introduction Générale**

plate-forme pour bien gérer les informations relatives aux enseignants et aux étudiants.

Le reste de ce manuscrit est structuré comme suit. Le premier chapitre représente une étude de l'existant en matière de gestion pédagogique des établissements scolaires. Le deuxième chapitre d on ne un aperçu détaillé sur la conception de notre plateforme avec une description des différents outils utilisés. Le troisième chapitre est consacré à la réalisation de notre plate-forme en exposant et expliquant ses principales interfaces. Enfin, nous finirons par une conclusion pour résumer le travail effectué et mettre l'accent sur ce qui reste à faire.

## <span id="page-8-0"></span>**Chapitre 1: Étude de l'existant**

#### <span id="page-9-0"></span>**1. INTRODUCTION**

Une petite recherche sur Internet révèle clairement que plusieurs établissements scolaires au niveau international portent beaucoup d'intérêt à l'utilisation du numérique afin de mieux gérer l"interaction entre les différents acteurs : administration, enseignants, et parents d'élèves. Ce besoin est constaté modestement au niveau national où certaines écoles privées tentent tout de même d'utiliser des plate-formes d'aide à l'enseignement.

Néanmoins, nous devons éclaircir la différence entre outils d'aide à l'enseignement (plate-formes de E-learning) et outils de gestion de contenu pédagogique. Le lecteur comprendra cette différence à travers la comparaison que nous présenterons par la suite. Notre projet appartient à la deuxième catégorie vu qu'il permet de relier plusieurs acteurs autour d'un relevé de notes dont l'édition est faite par les enseignants de toutes les matières.

Nous présentons par la suite la plate-forme qui est la plus proche à la notre, à savoir la plate-forme numérique qui sera exigée par le Ministère de l'Éducation et de l'Enseignement Nationale. La plate-forme Moodle est aussi décrite dans ce chapitre pour mettre en évidence ce qu'apporte notre solution par rapport aux plate-formes d'aide à l'enseignement.

#### <span id="page-9-1"></span>**2. PLATE-FORMES PEDAGOGIQUES**

#### <span id="page-9-2"></span>**2.1 Qu'est-ce qu'une plate-forme pédagogique ?**

Une plate-forme pédagogique est un portail qui fournit un soutien pour l"apprentissage en ligne. Elle sert à créer des communautés d"apprenants autour de contenus didactiques et d"activités pédagogiques. Elle permet la gestion d"apprenants, des enseignants, et des matières enseignées, et facilite la mise en œuvre de stratégies pédagogiques. Elle est aussi appelée dispositif de « formation ouverte et à Distance »

(FOAD) ou, de manière plus académique, « environnement d"apprentissage médiatisé » ou encore « espace numérique de travail » (ENT). [3]

#### <span id="page-10-0"></span>**2.2 Fonctionnalités d'une plate-forme pédagogique**

La mise en place d'une plate-forme pédagogique qu'elle soit destinée à une classe du primaire, du secondaire ou encore du supérieur est un travail de longue haleine nécessité par la dynamique à assurer autour de l"espace créé. Souvent, les premières initiatives sont le fruit de personnes hyper motivées ayant compris les enjeux et intérêts de se lancer dans la voie des Nouvelles Technologies Educatives, et les changements qui s"opèrent dans les comportements de leurs étudiants, à l"heure de la société des savoirs partagés.

Les principaux fonctionnalités sont pédagogiques ou communicatives, permettent de créer un environnement d"apprentissage en ligne. Par l"intermédiaire du réseau, cette application permet de créer des interactions entre des pédagogues, des apprenants et des ressources pédagogiques.

Une plateforme pédagogique met à la disposition des utilisateurs un certain nombre d'outils permettant :

- la mise à disposition de cours
- le travail en collaboration
- la communication entre pairs et avec les enseignants,
- le partage de documents

Aussi, pour chaque type d'utilisateur, la plateforme pédagogique a une utilité différente selon qu'il soit apprenant ou qu'il fasse partie de l'équipe pédagogique. C'est ce que nous allons détailler ci-dessous [4].

#### <span id="page-11-0"></span>**2.2.1 La plate-forme pour l'apprenant**

Comme nous l'avons dit plus haut, l'apprenant utilise la plateforme pour consulter ou télécharger des contenus pédagogiques, pour transmettre des devoirs à corriger et pour communiquer avec la communauté (ses pairs et l'équipe pédagogique).

Pour cela, l'apprenant effectue plusieurs types de tâches :

- Explore les ressources documentaires internes et externes
- Navigue dans le scénario d'apprentissage
- Résout des problèmes
- Réalise des activités destinées à son évaluation
- Participe à des travaux de groupe et/ou projets
- Recevoir une évaluation par contenu.

#### <span id="page-11-1"></span>**2.2.2 La plateforme pour l'enseignant**

L'équipe enseignante peut assurer à travers sur une plateforme pédagogique:

- La rédaction des contenus pédagogiques en y incorporant des ressources
- La gestion des apprenants et des inscriptions
- La gestion et l'archivage des contenus
- Le suivi de l'activité des apprenants.
- La communication avec les apprenants.

#### **Chapitre 1: Étude de l'existant**

#### <span id="page-12-0"></span>**2.3 Les différents acteurs d'une plate-forme pédagogique**

On distingue trois profils d"utilisateurs d"une plate-forme pédagogique : l"apprenant, le formateur et l"administrateur. Les principales fonctions de ces acteurs sont les suivantes : [3]

#### **Le formateur**

- Crée des parcours pédagogiques types et individualisés.
- Incorpore des ressources pédagogiques multimédias.
- Suit les activités des apprenants.

#### **L'apprenant**

- Consulte en ligne ou télécharge les contenus pédagogiques qui lui sont recommandés.
- Effectue des exercices, s"auto-évalue et transmet des travaux à corriger.

Formateurs et apprenants communiquent individuellement ou en groupe, créent des thèmes de discussion et peuvent dans certains cas collaborer à des documents communs. [3]

#### **L'administrateur**

- Assure la maintenance du système.
- Gère les droits d'accès.
- Modère les contenus pédagogiques. [3]

#### <span id="page-12-1"></span>**3. La plate-forme du Ministère**

Le Ministère de l"éducation nationale a conclu un accord de partenariat avec des institutions technologiques pour développer le secteur et moderniser la gestion et surtout l'enseignement au niveau des établissements scolaires. L'objectif majeur de cet effort est de rendre possible la communication virtuelle entre enseignants et parents d'élèves. La plate-forme mise en œuvre est encore en phase de test et par conséquent l'ensemble de fonctionnalités est encore minimal.

#### <span id="page-13-0"></span>**3.1 Les objectifs**

Les objectifs de cette plate-forme visant notamment :

- $\checkmark$  l'amélioration de la performance pédagogique et la formation des enseignants.
- $\checkmark$  La constitution d'une documentation et d'une banque de données.
- $\checkmark$  Garantir l'information éducative et des documents pédagogiques aux éducateurs.
- $\checkmark$  une documentation tout en veillant à l'enrichir et à l'actualiser pour répondre aux besoins des services centraux et des établissements dans le domaine de la documentation pédagogique. [5]

#### <span id="page-13-1"></span>**3.2 Fonctionnement**

Le Ministère de l"éducation nationale gère le secteur grâce à des technologies de pointe en mettant à la disposition de tous les établissements d"enseignement aux trois niveaux d"enseignement «primaire, intermédiaire et secondaire» des technologies de pointe, principalement Internet.

La plate-forme en question offre de nombreux usages en relation avec les administrations des établissements, les enseignants et les étudiants. Elle contient trois programmes principaux :

#### **Gestion du personnel**

Consiste à gérer toutes les informations relatives aux acteurs pédagogiques et administratifs.

#### **Gestion des élèves**

La fonctionnalité finale de ce module permet aux parents d'accéder aux relevés de notes de leurs enfants générés par la plate-forme elle-même. Ces relevés de notes contenant les notes d'élèves ainsi que les remarques de leurs enseignants vont permettre aux parents de suivre leurs enfants d"une manière continue et facile.

Mais ces services liés aux étudiants et à leurs parents n'ont pas encore été mis en œuvre et sont toujours dans les objectifs à atteindre en future.

#### **Gestion administrative**

L'administration d'un établissement scolaire comporte un certain nombre de tâches indispensables (listes, enquêtes, notes de service, circulaires, opérations de gestion…). La plate-forme du ministère fournit des services en accord avec les établissements nationales .

Développement permanant de la plateforme pour se tenir au courant de l'évolution dans les institutions éducatives nationales.

Réserver les notes d'étudiants trimestriels cela peut donner une image plus claire et assurer une gestion transparente, et réduire la marge d'erreur dans la gestion et la planification.

#### <span id="page-14-0"></span>**3.3 Les acteurs**

Il existe trois acteurs principaux qui sont :

- 1) **Administrateur :** son rôle est d'assurer la gestion ( Ajouter enseingnants et élèves , gérer toutes les informations relatives aux acteurs pédagogiques et administratifs) et le développement de la plate-forme ; mettre à jour et administrer la plateforme numérique pédagogique, Assurer la formation et l'assistance adaptées aux différents utilisateurs des plateformes…
- 2) **Enseignant** : son rôle est de participer aux forums des enseignants, saisir les notes et les remarques.
- 3) **Le parent d'élève** : son unique rôle est de voir les relevés de notes trimestrielles de ses enfants.

#### <span id="page-14-1"></span>**4. La Plate-forme Moodle**

#### <span id="page-14-2"></span>**4.1 Présentation**

Moodle signifie Modular Object Oriented Dynamic Learning Environement. C'est une plateforme d'apprentissage en ligne destinée à fournir aux enseignants, administrateurs et apprenants un système unique robuste, sûr et intégré pour créer des environnements d'apprentissages personnalisés. Elle est Utilisée par [des dizaines de](https://moodle.org/stats/)  [milliers d'environnement d'apprentissage du monde entier,](https://moodle.org/stats/) Moodle a la confiance d'institutions et organisations de grandes et petites taille [6].

#### <span id="page-15-0"></span>**4.2 Avantages de Moodle**

 **Conçue pour l'enseignement et l'apprentissage :** Moodle fournit de puissants outils centrés sur l'apprenant et des environnements collaboratifs d'apprentissage qui renforcent tant l'enseignement que l"apprentissage [6].

#### **Facile à utiliser**

Une interface simple, utilisant le glisser-déposer, et des [ressources bien](https://docs.moodle.org/3x/fr/Accueil)  [documentées](https://docs.moodle.org/3x/fr/Accueil) avec une amélioration constante de l'utilisabilité rendent Moodle simple à utiliser et facile à apprendre [6].

#### **Libre, sans coût de licence**

Moodle est mise à disposition en tant que [logiciel libre,](http://opensource.org/docs/osd) sous [licence GPL \(GNU](http://www.linux-france.org/article/these/gpl.html)  [Public License\).](http://www.linux-france.org/article/these/gpl.html) Chacun peut adapter, compléter ou modifier Moodle pour des projets commerciaux ou non, sans coût de licence. En utilisant Moodle, on bénéficiera ainsi d'efficience en termes de finance, de flexibilité et d'autres avantages [6].

#### **Les capacités [multilingues](https://docs.moodle.org/3x/fr/Langue)**

Moodle garantissent qu'aucune barrière linguistique n'entrave l'apprentissage en ligne. Moodle prend en charge plus de 100 langues (et ça continue), de sorte que ses utilisateurs peuvent utiliser ses fonctionnalités dans leur langue, et bénéficier de nombreuses ressources, d'assistance et de [discussions de la communauté](https://moodle.org/course/) dans les diverses langues [6].

#### **Flexible et personnalisable**

Comme logiciel libre, Moodle peut être personnalisé à loisir et adapté sur mesure à vos besoins. Sa construction modulaire et son design interopérable permet aux développeurs de [créer des plugins](http://docs.moodle.org/dev/Plugins) et d'intégrer des applications externes pour fournir des fonctionnalités spécifiques. Augmentez les fonctions de Moodle en utilisant les nombreux [plugins gratuits librement disponibles \[](https://moodle.org/plugins/)6].

#### **Extensible**

Moodle peut servir les petites classes tout comme les grandes organisations. Grâce à sa flexibilité et son extensibilité, Moodle est utilisé dans les domaines de l'éducation, de l'entreprise, des associations à buts non lucratif, de l'administration et des communautés [6].

#### <span id="page-16-0"></span>**4.3 Comment fonctionne Moodle ?**

La structure de base de Moodle est organisée autour des [cours.](https://docs.moodle.org/3x/fr/Cours) Ce sont essentiellement des pages ou des espaces sur Moodle où les enseignants peuvent présenter leurs [ressources](https://docs.moodle.org/3x/fr/Ressources) et [activités](https://docs.moodle.org/3x/fr/Activités) d'apprentissage aux étudiants. Ils peuvent avoir des configurations différentes, mais ils comprennent généralement un nombre de sections centrales où le matériel pédagogique est affiché et des [blocs](https://docs.moodle.org/3x/fr/Blocs) latéraux offrant des fonctionnalités ou des informations supplémentaires [7] .

 La façon dont les étudiants [s'inscrivent](https://docs.moodle.org/3x/fr/Inscription) aux cours dépend de l'institution, par exemple ils peuvent s'auto-inscrire, être inscrits manuellement par leur enseignant ou automatiquement par l'administrateur [7] .

 Les cours sont organisés en catégories. Des cours de physique, chimie et biologie pourraient être placés dans la catégorie Sciences par exemple [7]

|                                     |                                    | moodle                                                                                                    |                                                               |                                           |
|-------------------------------------|------------------------------------|----------------------------------------------------------------------------------------------------|---------------------------------------------------------------|-------------------------------------------|
| <b>Bloc</b>                         | Ressource<br>Activité<br>Ressource | Page d'accueil<br>Ressource<br>Ressource<br>Activité                                                                                             | Ressource<br>Activité<br>Ressource                            | <b>Bloc</b><br><b>Bloc</b>                |
| Catégorie<br>Catégorie<br>Catégorie | Catégorie                          | <b>Espace de cours</b><br>Section<br><b>Bloc</b><br><b>Ressource</b><br>Activité<br><b>Bloc</b><br>Ressource<br>Section<br>Ressource<br>Activité | Catégorie<br><b>Espace de cours</b><br><b>Espace de cours</b> | <b>Bloc</b><br><b>Bloc</b><br><b>Bloc</b> |

**Figure 1.1 : Fonctionnement de la plate forme MOODLE [7]**

### <span id="page-17-0"></span>**4.4 Acteurs Moodle**

Il existe cinq acteurs de la plate-forme Moodle qui sont [8] :

#### 1. **Administrateur**

- La gestion du site.
- La gestion des utilisateurs.
- Contrôle la création des cours et crée les enseignants.

- Peut retirer les privilèges d'édition aux enseignants (cas des tuteurs intérimaires).

#### 2. **Responsable du cours**

- Paramétrer son espace de cours.
- Modifier son profil.
- Nommer des enseignants associés
- Créer et gérer des groupes.
- Sécuriser son cours par une clef
- d'inscription.

#### **3. Enseignant**

Et appartient aux membres de responsable du cours son rôle est :

- **-** Modifier son profil.
- Participer aux forums des enseignants.

- Introduire le programme global d'enseignement en coordination avec le responsable du cours .

#### **4**. **L'apprenant**

- Voir les cours;
- Participer aux activités du cours;
- Modifier son profil;

L"élément central dans le fonctionnement de la plateforme Moodle est le cours. Il s'agit d'un environnement ou apprenants et enseignants se rencontrent pour partager des contenus. Tout se fait en ligne en mettant beaucoup d"accents sur la communication entre enseignants et apprenants et aussi entre apprenants. C"est réellement de manière virtuelle la recomposition de l"environnement d"école traditionnelle [9].

Un cours est le cadre (lieu, temps, participants) organisé pour la dispensation des différentes activités de l'enseignant. L'enseignant l'utilise pour alimenter le cours en contenu et suivre l"évolution des étudiants pendant que chez ses derniers, ils peuvent étudier le contenu et rendre les devoirs. Cette tâche est réservée à l"administrateur. Cependant il aura besoin des informations auprès des enseignants pour bien paramétrer l"espace. [9]

L"objectif de cette plateforme est dispensé des cours aux étudiants pour ensuite les évaluer. Pour évaluer les étudiants, Moodle utilise des activités notamment :

- **-** Le test
- **-** Le devoir
- **-** Les cours avec questions
- **-** Les ateliers

Il peut aussi utiliser des activités extérieures à la plateforme pour ensuite intégrer les notes des étudiants. [9]

#### <span id="page-18-0"></span>**5. Les limites**

Malgré tous les services offerts par ces plateformes éducatifs, il est encore limité de nombreux services et souffre d'un manque de gestion pédagogique dans de nombreuses caractéristiques de base. Ne se heurte qu'aux problèmes éducatifs, mais

aussi aux problèmes de communication et de cohérence entre ces acteurs principaux. Ici, nous pouvons diviser les deux problèmes principaux en deux parties :

#### <span id="page-19-0"></span>**5.1 Limites de l'apprentissage en ligne**

L'expérience pédagogique peut s'avérer un peu solitaire :

 Il est vrai que, même si l'apprentissage en ligne est pratique et flexible, il peut parfois être un peu solitaire. Ce ne sera pas facile pour tous vos apprenants de participer dans les discussions en ligne et de s'impliquer activement avec leurs formateurs ou leurs camarades de classe virtuelle. De plus, certains apprenants nécessitent un contact personnel avec leur éducateurs ou formateurs pour mieux apprendre. Un feedback constructif peut être efficace, mais s'il n'est pas donné à temps, il peut également être limité. Par ailleurs, certains types de problèmes pédagogiques peuvent être difficiles à aborder en ligne. Enfin, certaines questions peuvent se perdre parmi les nombreuses autres requêtes et discussions. Cela peut donner l"impression à certains apprenants qu"ils manquent de soutien et de réconfort [10] .

#### **Il est parfois impersonnel**

 Quels que soient les efforts fournis pour transférer la communication humaine à des plateformes en ligne, même si cela à l'air naturel de nouer des relations derrière un écran, l'environnement virtuel n'est pas réel. Rien ne peut remplacer le contact humain  $[10]$ .

#### **Passer trop de temps devant un écran d'ordinateur peut être dangereux**

Malgré la réalité de la connexion omniprésente, l'utilisation constante d'un ordinateur ou d'une tablette peut provoquer des problèmes de vision et d'autres problèmes physiques. Pensez à envoyer des directives sur la posture appropriée, la hauteur optimale du bureau, en complément de votre cours eLearning ; elles pourront être utiles à vos apprenants. [10]

#### **Il nécessite un certain degré d'autodiscipline**

 Si le public manque d'autodiscipline, il est probable qu'il ne soit pas suffisamment [motivé](https://elearningindustry.fr/?s=motiver) pour étudier. L'apprentissage et la formation traditionnels ont l'avantage de suivre la progression de chaque apprenant ; un avantage pour ceux qui ressentent le besoin d"être suivis de près afin d"apprendre correctement. [10]

#### **Il peut entraîner un manque de contrôle**

 Même si vous avez conçu vos cours eLearning avec soin, rien ne garantit que le message soit transmis. Vos apprenants ont le contrôle sur leur expérience pédagogique et c'est bien, mais seront-ils en mesure de l'utiliser efficacement ? Il y a toujours un risque qu'ils se contentent de survoler la matière sans y porter trop d'attention. [10]

 Si votre cours eLearning n'est pas conçu pour exploiter au maximum cette méthode, il sera très vite inintéressant. De plus, à moins de savoir exactement comment utiliser les nouvelles technologies, il est probable qu'elles distrairont très vite votre public. Ainsi, créer des cours eLearning efficaces implique du temps, de l'expérience, de l'engagement, de bonnes compétences en communication ainsi qu'une réelle passion pour apprendre. Vous avez tout compris ? Si oui, assurez-vous que les avantages de votre formation en ligne l"emportent sur ses contraintes. [10]

#### <span id="page-20-0"></span>**5.2 Limites de collaboration**

La collaboration parents-enseignants est souvent considérée comme renforçant l"égalité des chances de réussite scolaire. [11]

 Elle ne suffit pas à assurer la réussite, elle vient enrichir les moyens pédagogiques et didactiques efficaces. [11]

L'une des limites les plus importantes qui existent entre les deux plate-forme Moodle et plate-forme de ministère est de ne pas fournir de services aux enseignants pour corriger les copies d"examen et les réserver avec les notes des élèves ,cela crée une barrière à la transparence entre l'enseignant et l'étudiant .

En plus de ne pas fournir de lien de communication entre l"enseignant et le parents d"élèves , cela entrave le suivi continu des enfants .

Outre les limites mentionnées ci-dessus, Veuillez noter que Les cours enseignés ne correspondent pas à un programme global d'enseignement.

En plus du manque d'évaluation totale de l'étudiant de ne pas mettre de relevés de notes établis a la fin et l'impossibilité d'accéder aux copies d'examen, Et donc il n'y en a pas de suivi continus des étudiants et de consultation de copies ou encore de correction transparente, et toutes ces limites empêchent la l'interaction avec les parents d'élèves.

#### <span id="page-21-0"></span>**6. Conclusion**

Notre travail s'achève par la proposition d'une plate-forme permettant une consultation transparente de copies, chose qui n'est pas possible ni par les plateformes d'enseignement comme Moodle ; elles ne se basent pas sur un programme fixe et elles ne délivrent pas une évaluation globale à la fin, ni par la plate-forme du ministère qu'elle est encore en cours de réalisation et ses fonctionnalités ne sont pas encore bien définies.

Nous allons essayer par notre travail de résoudre les problèmes rencontrés dans les plate-formes mentionnées ci-dessus et offrir une gamme de services administratifs qui facilitent le travail de l"enseignant et répond aisément aux besoins des parents d'élèves.

## <span id="page-22-0"></span>**Chapitre 2 : Étude Conceptuelle**

## <span id="page-23-0"></span>**1. Introduction**

Après avoir positionné notre plate-forme et décrit les problèmes auxquels elle répond, mettons l"accent maintenant sur une phase fondamentale dans le cycle de vie d"un logiciel, à savoir la phase de conception. Cette phase permet de modéliser le fonctionnement futur du système, de manière claire afin d'en faciliter la réalisation.

Dans ce chapitre, nous allons procéder à une analyse conceptuelle pour éclaircir les différentes tâches de chaque acteur de notre plate-forme. Cette analyse sera présentée par les trois diagrammes de modélisations : diagrammes de cas d"utilisation ; diagrammes de séquence et le diagramme de classe.

#### <span id="page-23-1"></span>**2. Specifications des besoins**

Comme expliqué dans le chapitre précédent, les plate-formes pédagogiques existantes se focalisent beaucoup plus sur l'apprentissage par matière et en conséquence aucune plate-forme ne permet de respecter un programme complet d'enseignement. De plus, l'interaction entre l'enseignant et le parent d'élève a été toujours un sujet de critique autour de ces plate-formes. Notre objectif était de proposer une plate-forme dédiée beaucoup plus, pas à l'enseignement lui-même, mais plutôt à la diffusion d'une évaluation globale d'un vrai enseignement basé sur un programme complet. Les élèves sont enseignés d'une façon classique, mais le résultat de leur évaluation sortira, grace à notre plate-forme, du cadre de l'école et pourra être visualisé et discuté à distance entre les acteurs concernés. La plate-forme proposée dans ce projet a comme objectif de répondre aux besoins suivants:

1) Gérer les enseignants et les élèves de vraies classes.

2) Répartir les modules entre enseignants selon le programme national d'enseignement.

- 3) Respecter la charge horaire d'enseignement.
- 4) Création d'examens, de tests, et de contrôle selon la charte interne.
- 5) Correction transparente de copies d'examens ce qui consiste à visualiser la

copies corrigée.

6) Gérer l'accès aux copies corrigées.

7) Établissement d'un vrai relevé de notes pour chaque élève.

8) Permet à un parent d'élève de consulter les copies de son enfant et d'y mettre des commentaires.

Nous donnons par la suite les détails correspondant à la conception de notre plateforme.

### <span id="page-24-0"></span>**3. La méthodologie de conception**

#### <span id="page-24-1"></span>**3.1 Présentation d'UML**

 UML (Unified Modeling Language) est un langage formel et normalisé en termes de modélisation objet. Son indépendance par rapport aux langages de programmation, aux domaines de l"application et aux processus, son caractère polyvalent et sa souplesse ont fait lui un langage universel. En plus UML est essentiellement un support de communication, qui facilite la représentation et la compréhension de solution objet. Sa notation graphique permet d"exprimer visuellement une solution objet, ce qui facilite la comparaison et l"évaluation des solutions. L'aspect de sa notation, limite l'ambigüité et les incompréhensions.

UML fournit un moyen astucieux permettant de représenter diverses projections d'une même, représentation grâce aux vues.

Une vue est constituée d'un ou plusieurs diagrammes. On distingue deux types de vues:

**La vue statiques**, permettant de représenter le système physiquement :

Diagrammes de classes, diagrammes d'objets, diagrammes de cas d"utilisation, diagrammes de composants, diagrammes de déploiement.

**La vue dynamiques**, montrant le fonctionnement du système :

Diagrammes de collaboration, diagrammes de séquence, diagrammes d'étatstransitions, diagrammes d"activités. [12]

24

#### <span id="page-25-0"></span>**3.2 Processus Unifié**

L"UML propose des diagrammes pour décrire les différents aspects d'application mais ne précise pas la séquence d'étape à suivre ou la démarche à suivre pour la réalisation de ces diagrammes. Un processus de développement est alors nécessaire.

Un processus unifié est un processus de développement logiciel construit sur la notation UML. Il est itératif et incrémental, centré sur l'architecture, conduit par les cas d'utilisation et piloté par les risques.

La gestion d'un tel processus est organisée par quatre phases : pré étude, élaboration, construction et transition. Ses activités de développement sont la capture des besoins, l'analyse et la conception, l'implémentation, le test et le déploiement. [12]

#### <span id="page-25-1"></span>**3.3 StarUml**

StarUml est un logiciel de modélisation UML open source qui peut remplacer dans bien des situations des logiciels commerciaux et coûteux comme Rational Rose ou Together. Étant simple d"utilisation, nécessitant peu de ressources système, supportant UML 2, ce logiciel constitue une excellente option pour une familiarisation à la modélisation. [13]

#### <span id="page-25-2"></span>**4. Diagrammes de cas d'utilisation**

Chaque usage que les acteurs font du système est représenté par un cas d"utilisation.

Chaque cas d"utilisation représente une fonctionnalité qui leur est offerte afin de produire le résultat attendu.

Ainsi, « le diagramme de cas d"utilisation décrit l"interaction entre le système et l"acteur en déterminant les besoins de l"utilisateur et tout ce que doit faire le système pour l"acteur ».

#### <span id="page-25-3"></span>**A. Identification des acteurs**

Un acteur représente un rôle joué par une entité externe (utilisateur humain, dispositif matériel ou autre système) qui interagit directement avec le système étudié.

On peut regrouper les acteurs de notre système dans les catégories suivantes :

#### **L'administrateur**

- Gestion des profils des enseignants et des élèves.
- Gestion des droits d'accès.
- Gestion des niveaux, des classes et des matières.
- Affectations des matières aux enseignants.
	- **L'enseignant** : u ne fois authentifié, il peut effectuer les opérations suivantes :
- La création et la gestion d'un contenu d'évaluation qui peut être un examen, un contrôle, un test, un devoir à rendre, un exposé …..
- Après une correction classique de copies, il pourra :
- Importer les notes d'examen.
- Importer les copies d"examen.
- Affecter les copies aux élèves.
- Répondre aux messages (commentaires) envoyés par les parents d"élève.

➢ **Le parent d'élève :** une fois authentifié, il pourra :

- Voir les relevés de notes de son enfant.
- Voir les détails de correction par examen (note + copie corrigée).
- Envoyer des commentaires par copie d"examen.
- Imprimer un relevé de note.

#### <span id="page-26-0"></span>**B. Diagramme de cas d'utilisation « Administrateur »**

La figure ci-dessous représente le diagramme de cas d'utilisation d'un « administrateur»:

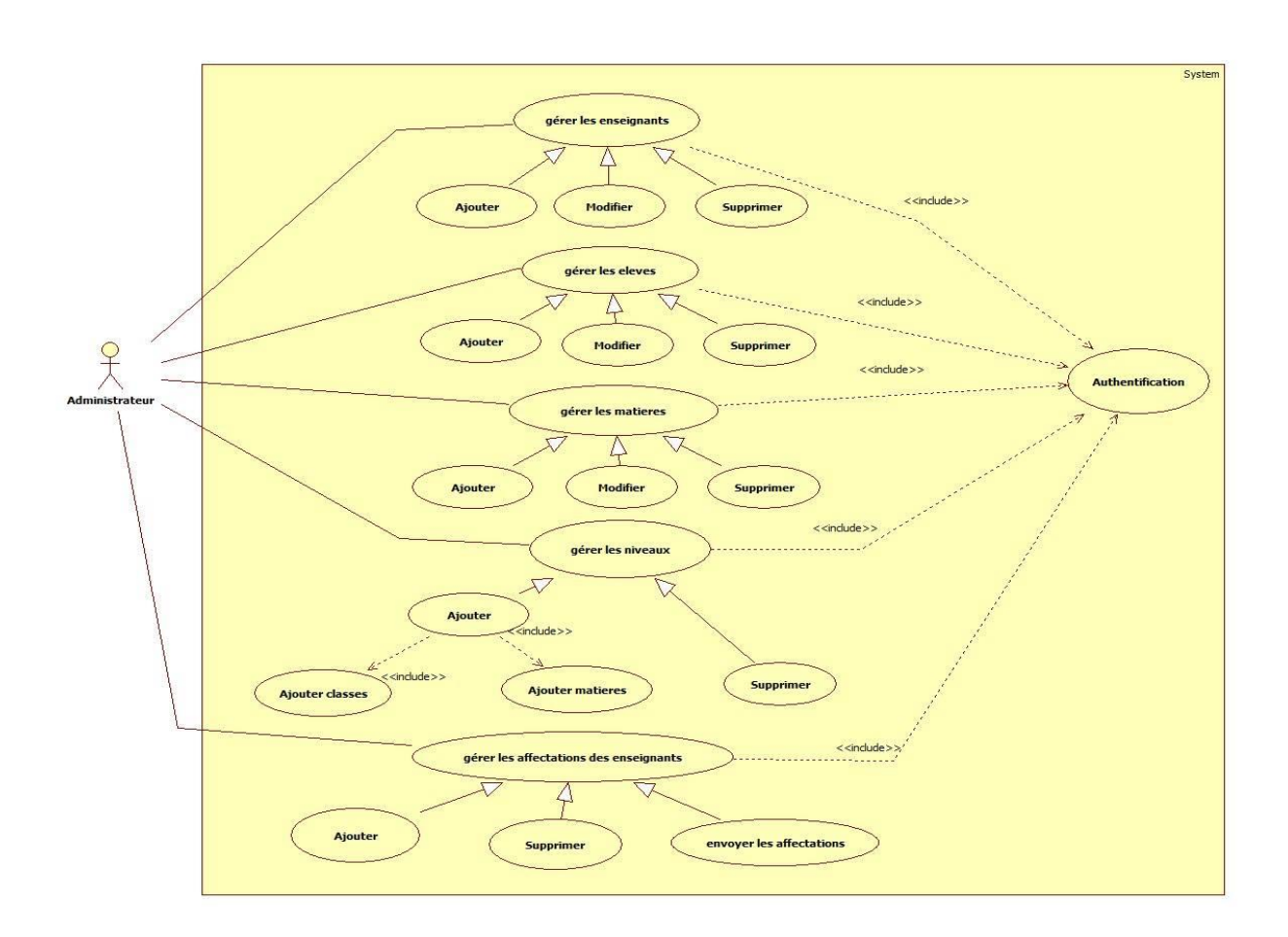

**Figure 2.1 : Diagramme de cas d'utilisation d'administrateur.**

L'administrateur a comme rôle principale de gérer toutes les taches de la plateforme; gestion des enseignants, élèves, matières, niveaux ainsi que les affectations des enseignants.

L'administrateur attribue les matières déjà créer ainsi que les classes pour chaque niveau, ensuite affecte à ses niveaux et leurs classes les élèves correspondants.

L'administrateur peut ajouter, supprimer ou modifier les différentes informations des étudiants d'une manière permanente.

L'administrateur affecte les niveaux aux enseignants puis attribue la matière qui lui correspond.

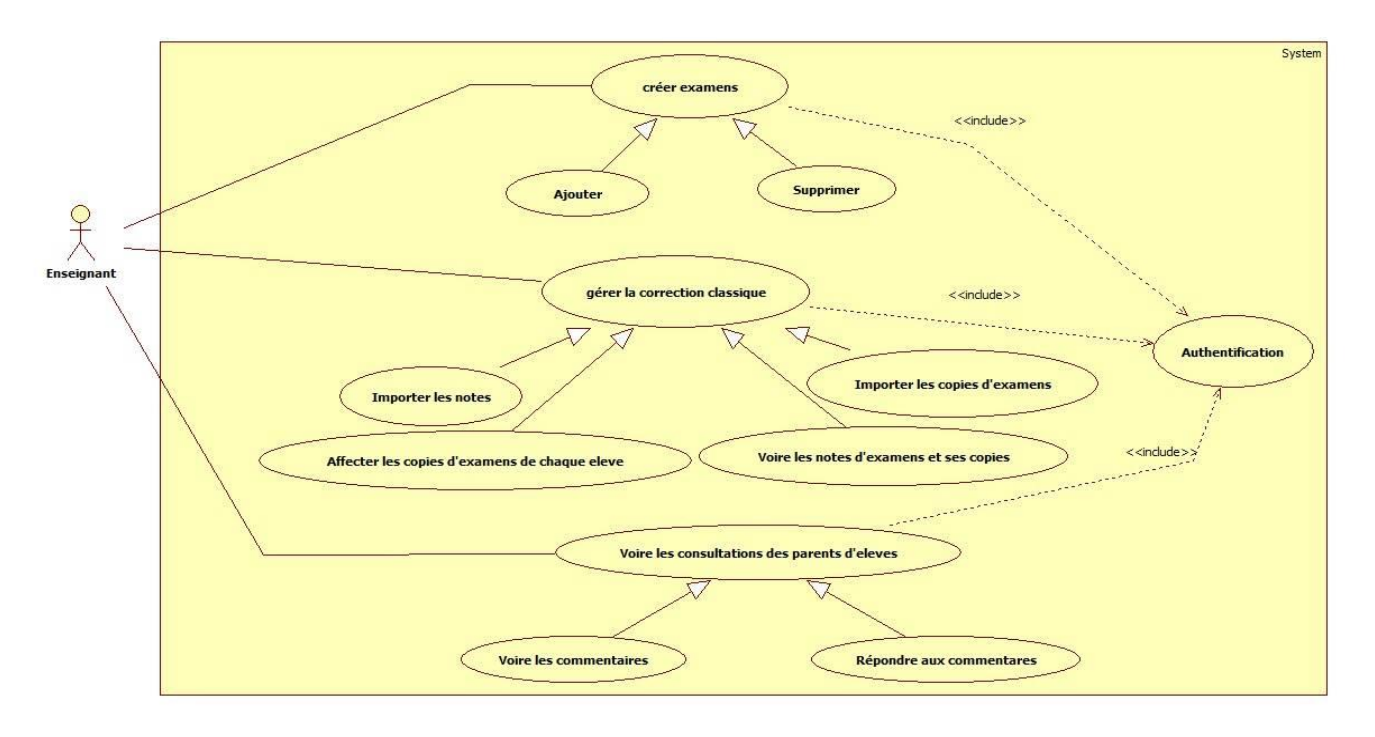

#### <span id="page-28-0"></span>C. *Diagramme de cas d'utilisation « Enseignant »*

#### **Figure 2.2: Diagramme de cas d'utilisation d'un enseignant.**

L'enseignant d'une matière peut créer au moins deux examens pour sa matière. Chaque examen un coefficient qui contribue au calcul de la note finale de cette matière. L'enseignant doit importer les notes de chaque examen et affecter ces notes à ses élèves. Il pourra également corrigées pour les visualiser aux parents d'élèves

#### <span id="page-28-1"></span>*D.* **Diagramme de cas d'utilisation « parent d'élève »**

La figure ci-dessous représente le diagramme de cas d'utilisation d'un « parent d"élève»

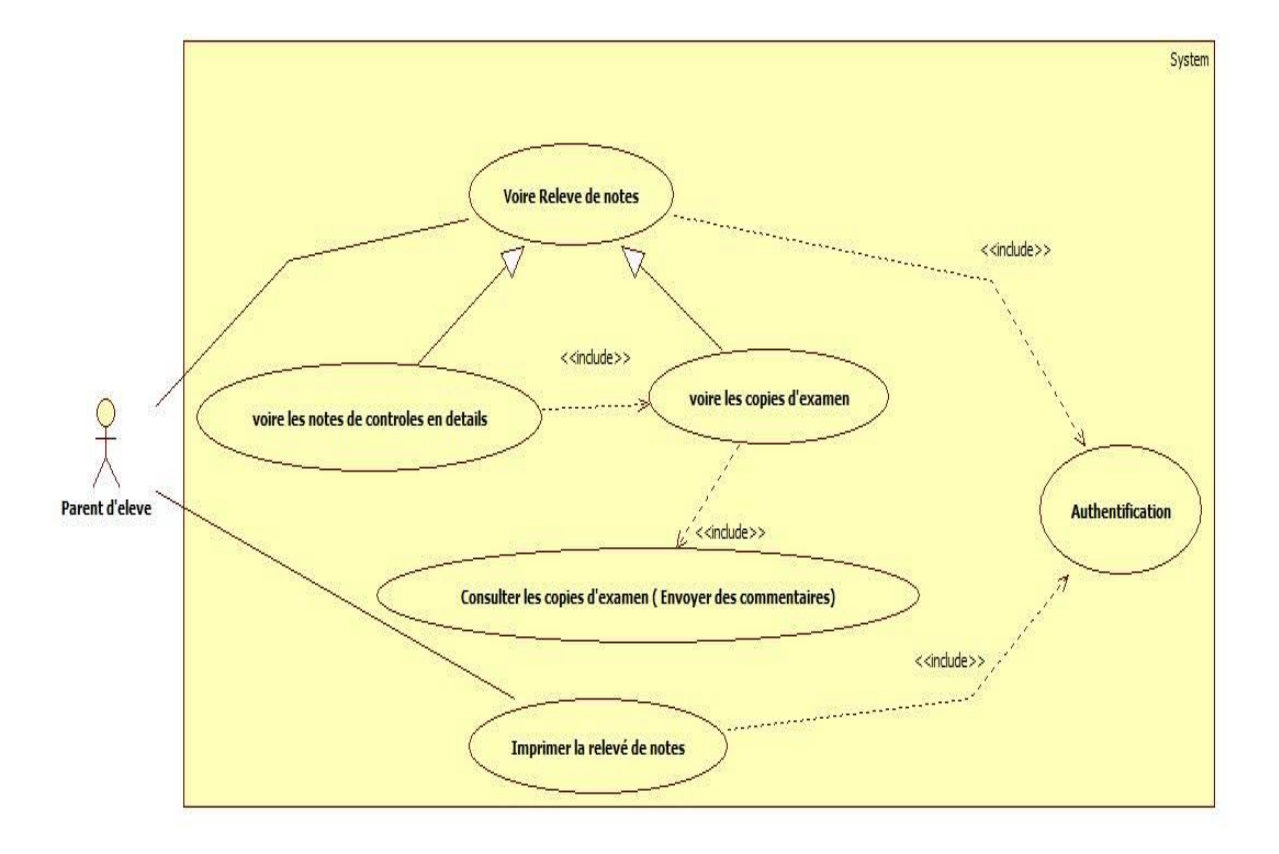

**Figure 2.3: Diagramme de cas d'utilisation du parent d'élève.**

Par l'authentification du parent d"élève à son propre compte, il peut voir et imprimer le relevé de notes de son enfant. Lors de la parution du relevé de notes, le parent d"élève peut vérifier les notes détaillées des contrôles et consulte les copies d"examen, il a aussi la possibilité d"envoyer des commentaires au professeur responsable de matière pendant la consultation.

## <span id="page-29-0"></span>**5. Diagrammes de séquence**

Un diagramme de séquence décrit un scénario qui modélise une exécution particulière d'un cas d'utilisation du début jusqu'à la fin. Il correspond à une sélection d"enchaînements du cas d"utilisation.

#### <span id="page-30-0"></span>*Diagramme de séquence "Authentification"*

Ce diagramme est très simple à comprendre, il représente l"authentification d"un acteur par rapport au système .L"acteur peut être soit l"administrateur, soit l"enseignant ou bien le parent d"élève. La procédure est la même pour tous et utilise le système de login \mot de passe,

Le diagramme de séquence ci-dessus montre aussi le cas d'une erreur lorsque l'un des utilisateurs souhaite s'authentifier ceci permet notamment de mettre en avant que cette étape peut être infinie si l"erreur se répète donc une sécurité pour éviter/limiter les possibilités de piratage de compte pourrait être mettre une temporisation après un certain nombre d"échecs.

Le diagramme qui suit présente l'enchainement de la phase d'authentification.

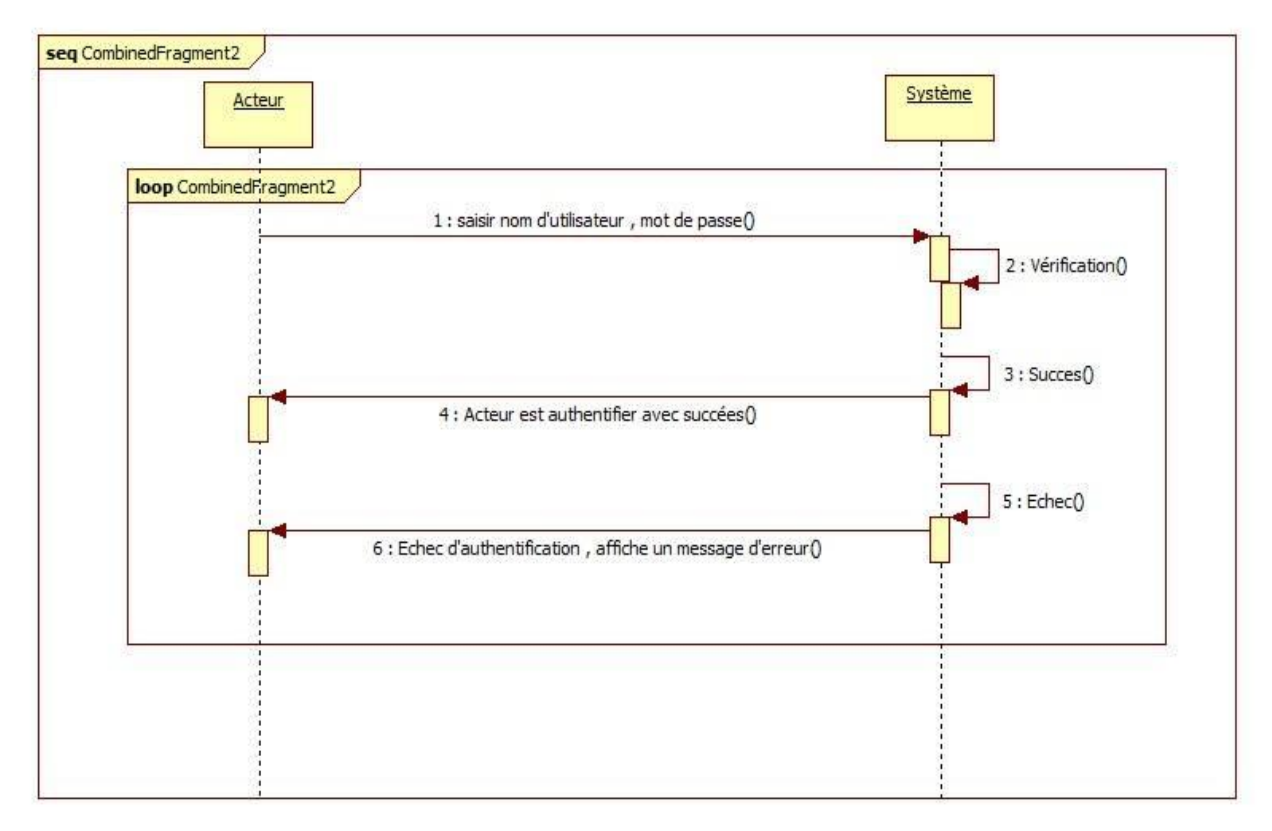

**Figure 2.4: Diagramme de séquence d'authentification.**

30

<span id="page-31-0"></span>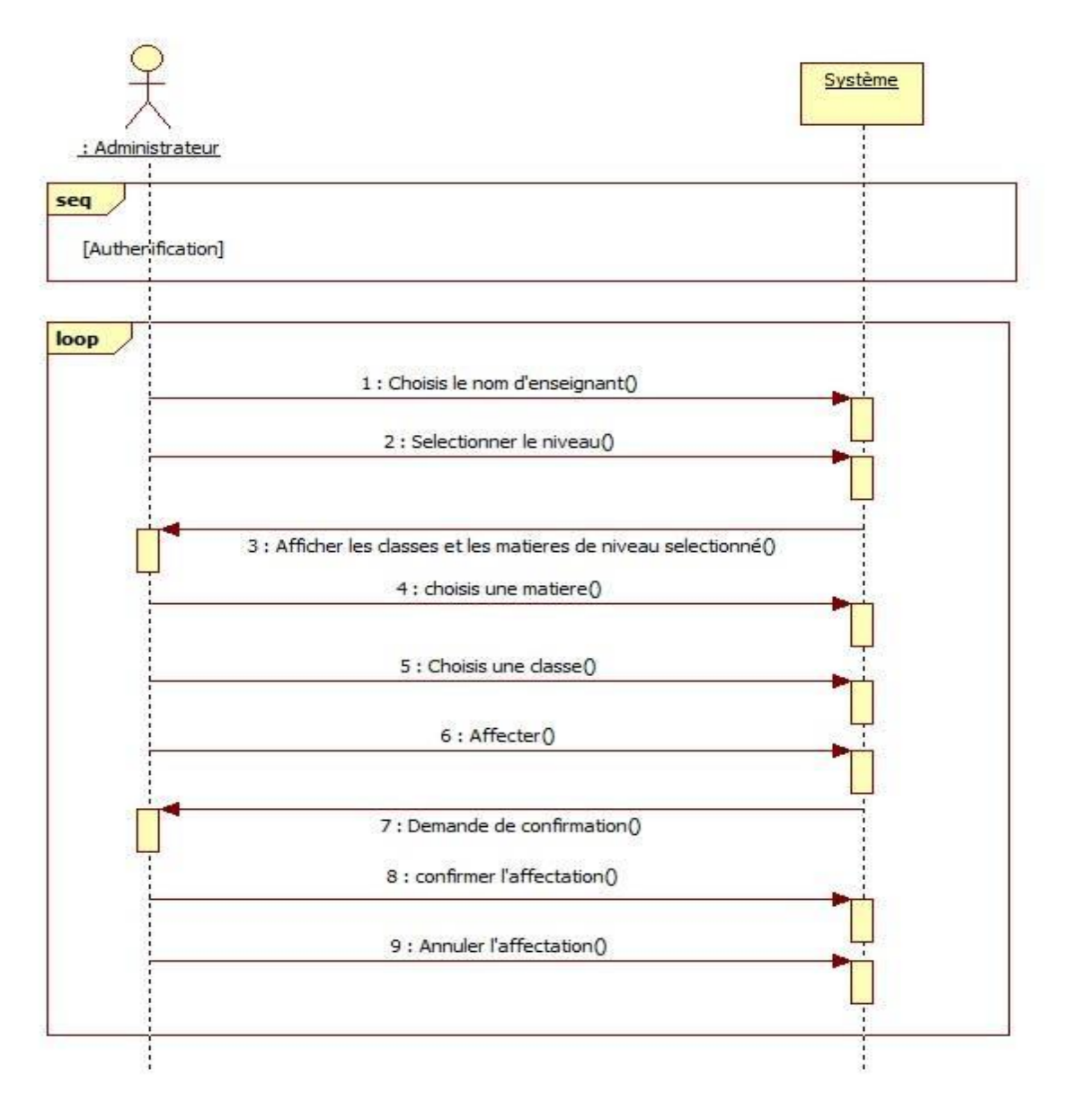

*Diagramme de séquence « Affecter une matière » :*

**Figure 2.5: Diagramme de séquence « Affecter une matière »**

Lorsque l'administrateur est authentifié à son propre compte, il peut ajouter une affectation de matière. Pour cela, il choisit en premier lieu le nom d"enseignant, en suite un niveau d'enseignement. Le système affiche toutes les matières et les classes du niveau choisi, l'administrateur sélectionne ensuite la matière puis la classe et ainsi, l"affectation sera complétée.

Une fois une matière est affectée à un enseignant, deux mises à jour sont faites :

1) la matière ne sera plus disponible pour le processus d'affectation, et 2) la charge horaire de l'enseignant en question sera diminuée.

#### <span id="page-32-0"></span>*Diagramme de séquence- envoi du commentaire*

Une fois le parent d"élève authentifié à son propre compte, il peut contacter l"enseignant pour discuter d'une copie donnée. Il peut visualiser cette copie corrigée et ensuite, à travers un simple formulaire, il peut commenter la copie corrigée (pour citer une erreur par exemple) ou encore voir les réponses de l'enseignant.

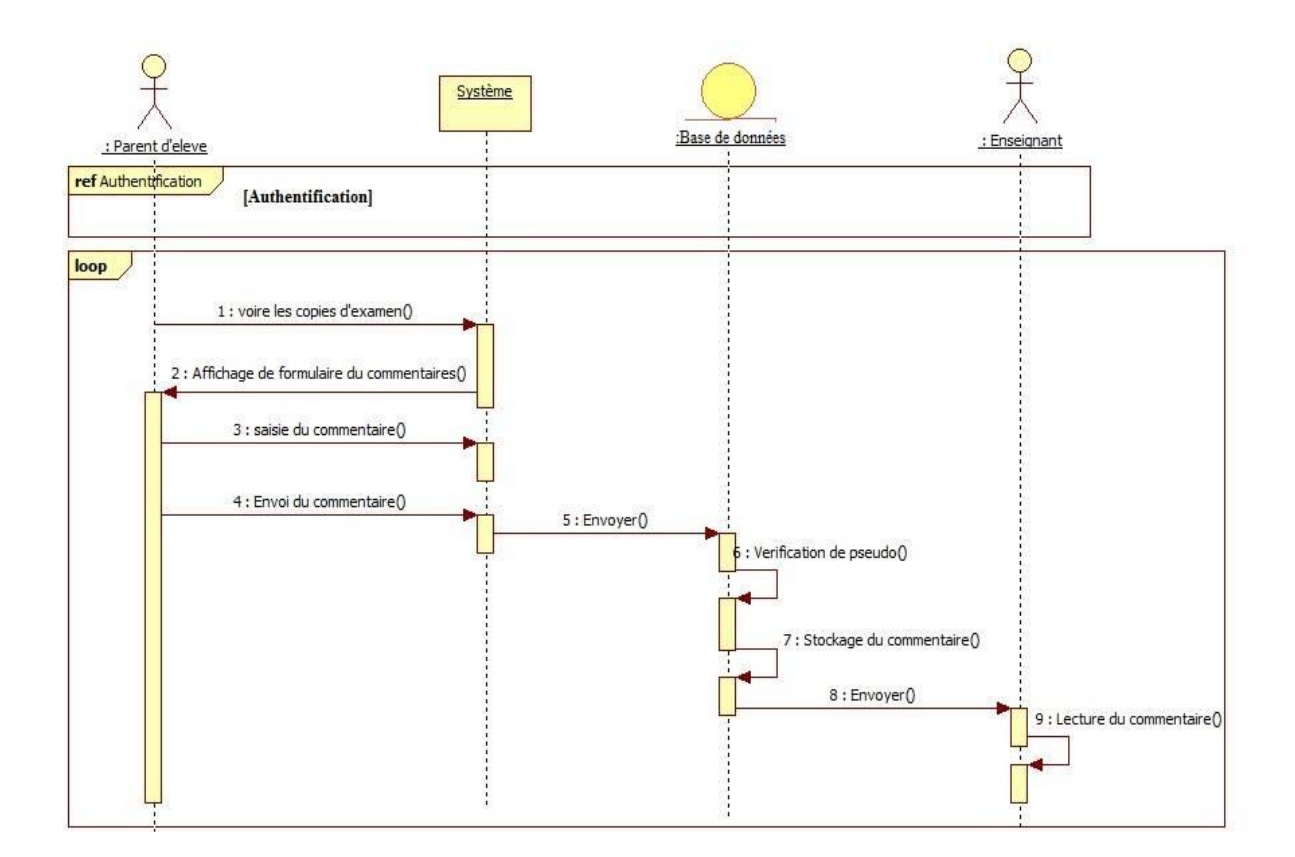

**Figure 2.6: Diagramme de séquence « envoi du commentaire »**

#### <span id="page-33-0"></span>**6. Diagramme de classes**

Le diagramme de classes représente les classes constituant le système et les associations entre elles. Il exprime de manière générale la structure statique d"un système, en termes de classe et de relations entre ces classes. De même qu"une classe décrit un ensemble d"objets, une association

Décrit un ensemble de liens ; les objets sont des instances de classes et les liens sont des instances de relations.

Ce diagramme exprime la structure statique du système en termes de classes et de relations entre ces classes. L"intérêt du diagramme de classe est de modéliser les entités du système d"information. [14]

Voici quelques notions de base du diagramme :

- **Une classe :** représente la description abstraite d'un ensemble d'objets possédant les mêmes caractéristiques. On peut parler également de type  $[14]$ .
- **Un attribut :** représente un type d'information contenu dans une classe [14] .
- **Une opération:** représente un élément de comportement (un service) contenu dans une classe [14] .
- **Une association**: représente une relation sémantique durable entre deux classes. [14]
- **Une superclasse** : est une classe plus générale reliée à une ou plusieurs autres classes plus spécialisées (sous-classes) par une relation de généralisation. Les sous-classes «Héritent» des propriétés de leur superclasse et peuvent comporter des propriétés spécifiques supplémentaires. [14]

La figure ci-dessous représente le diagramme de classes:

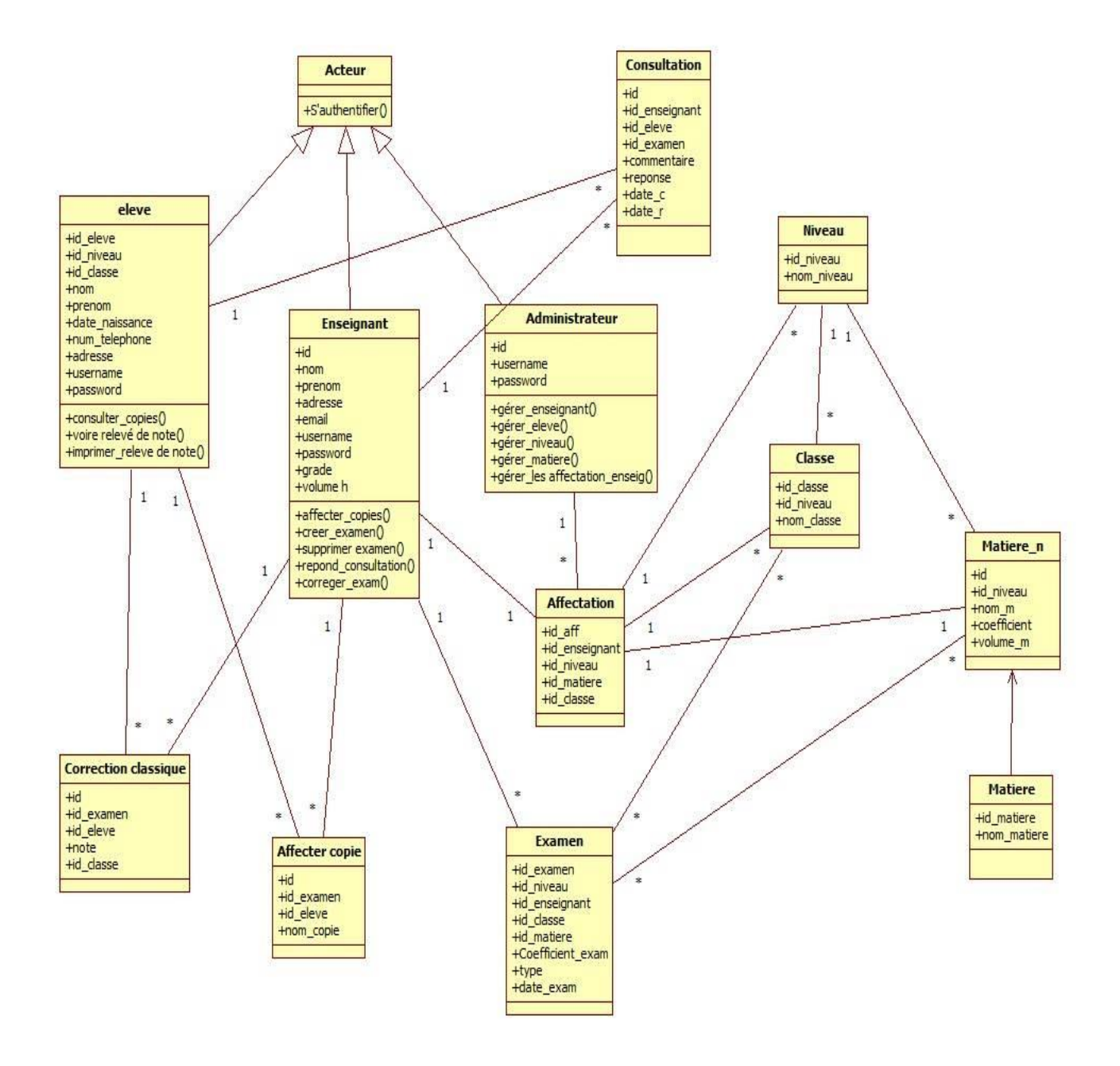

**Figure 2.7: diagramme de classes**

D"après l"étude du système existant et des différents diagrammes de cas d'utilisation, nous

A partir de ce diagramme, on dégage les tables de la base des données ainsi que les classes correspondant dans les plate-formes à développer.

## <span id="page-35-0"></span>**7. Conclusion**

L"activité de la conception a facilité la compréhension de notre système, qui ébauche vers l"activité d"implémentation ; et mettre le point sur les éléments importants du système à réaliser et de ce fait diminuer les risques et maintenir le projet à un niveau raisonnable afin d"entamer l"étape de développement sur de bonnes bases.

# <span id="page-36-1"></span><span id="page-36-0"></span>**CHAPITRE 3 : Réalisation du Projet**

#### <span id="page-37-0"></span>**1. Introduction**

Dans ce chapitre, nous allons détailler les étapes du développement de notre plateforme ainsi que les langages et technologies qui ont accompagné ce développement. Les principales interfaces de notre plate-forme seront présentées et discutées.

## <span id="page-37-1"></span>**2. Les langages utilisés**

Au cours de la réalisation de notre plate-forme, une multitude de langages de programmation ont été mis en œuvre afin que cette dernière puisse être implémentée comme elle a été décrite lors de la phase de conception.

 Notre plate-forme est une implémentée sous forme d'application Web Client/serveur. On s"est penché sur PHP/MySQL pour la programmation des scripts côté serveur vue notre expérience avec ce langage. Le côté client de notre application a été conçu en utilisant les langages JavaScript avec sa bibliothèque XMLHTTPRequest (Ajax), le CSS3, le Bootstrap et le HTML5.

Dans ce qui suit une brève description de chacun des langages utilisés :

#### <span id="page-37-2"></span>**Html5**

 Le HTML [15] est le langage universel utilisé sur les pages web lisibles par tous les navigateurs web (Internet Explorer, Netscape, Mozilla, etc…). Ce langage fonctionne suivant l"assemblage et la combinaison de balises permettant de structurer et donner l"apparence voulue aux données textes, images et multimédias suivant la mise en page voulue.

C'est un langage qui permet de créer des hyperliens, à savoir des liens d'un document à un autre ou d'un endroit d'un document à un autre endroit du même document.

#### <span id="page-38-0"></span>**JavaScript**

JavaScript [16] est un langage de script orienté objet principalement utilisé dans les pages HTML. A l'opposé des langages serveurs (qui s'exécutent sur le site), JavaScript est exécuté sur l'ordinateur de l'internaute par le navigateur lui-même. Ainsi, ce langage permet une interaction avec l'utilisateur en fonction de ses actions (lors du passage de la souris au-dessus d'un élément, du redimensionnement de la page...). La version standardisée de JavaScript est l"ECMAScript.

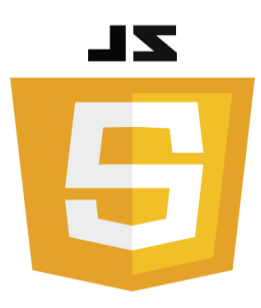

#### <span id="page-38-1"></span>**AJAX**

 AJAX (Asynchrones JavaScript And XML) [17] est une méthode de développement web basée sur l'utilisation d'un script JavaScript pour effectuer des requêtes web à l'intérieur d'une page web sans recharger la page. AJAX rend plus interactif les sites web et offre une meilleure ergonomie ainsi qu'une réactivité améliorée en permettant de modifier interactivement une partie de l'interface web seulement.

 AJAX n'est ni une technologie ni un langage de programmation mais une manière de développer des pages web en se basant sur certaines technologies comme HTML et CSS pour la présentation, DOM (Document Object Model) pour la représentation en objets de la page web, JavaScript et en particulier l'objet XMLHTTPRequest pour manipuler des requêtes et des réponses.

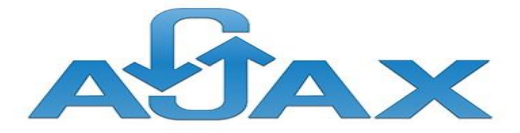

#### <span id="page-39-0"></span>**PHP**

Le PHP [18] est un langage de programmation, sa principale application se situe au niveau de la gestion des sites web dynamiques, Les capacités de PHP ne s'arrêtent pas à la création de pages web. Il est aussi possible de manipuler des images, de créer des fichiers PDF, de se connecter à des bases de données ou des serveurs, et même d"instancier des objets Java. Un module annexe lui permet également de fournir des interfaces graphiques classiques (client lourd, sans navigateur ou serveur web). PHP est un langage impératif orienté-objet.

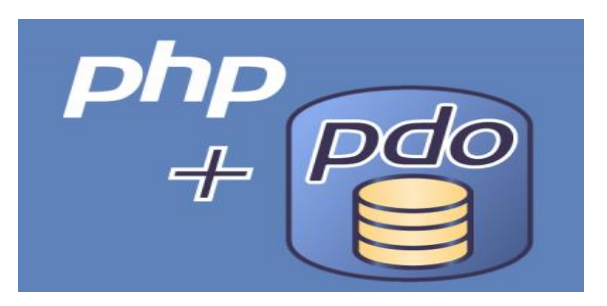

#### <span id="page-39-1"></span>**MySQL**

 MySQL [19] est un serveur de bases de données relationnelles Open Source. Un serveur de bases de données qui stocke les données dans des tables séparées plutôt que de tout rassembler dans une seule table. Cela améliore la rapidité et la souplesse de l'ensemble.

Les tables sont reliées par des relations définies, qui rendent possible la combinaison de données entre plusieurs tables durant une requête. Le SQL dans "MySQL" signifie "Structured Query Language" : le langage standard pour les traitements de bases de données.

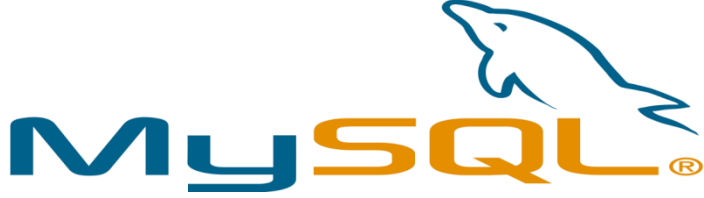

### <span id="page-40-0"></span>**3. Design**

Pour finir avec une mise en forme finale et avoir un site « responsive », nous avons fait un design en utilisant le CSS et le Bootstrap.

#### <span id="page-40-1"></span>**CSS3**

CSS (Cascading Style Sheets, c'est à dire "feuilles de styles en cascade").

C"est un langage utilisé pour la mise en forme du site web. Il représente une nouvelle façon d'appliquer des styles aux éléments HTML par les feuilles de style, aussi appelé les fichiers CSS, comprennent du code qui permet de gérer le design d'une page en HTML. [20]

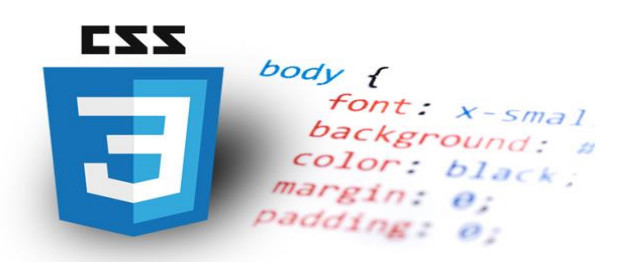

## <span id="page-40-2"></span>**Bootstrap4**

 Bootstrap est un Framework développé par l'équipe du réseau social Twitter. Proposé en open source (sous licence MIT), ce Framework utilisant les langages HTML, CSS et JavaScript fournit aux développeurs des outils pour créer un site facilement. Ce Framework est pensé pour développer des sites avec un design responsive, qui s'adapte à tout type d'écran. Il fournit des outils avec des styles déjà en place pour des typographies, des boutons, des interfaces de navigation et bien d'autres encore. [21]

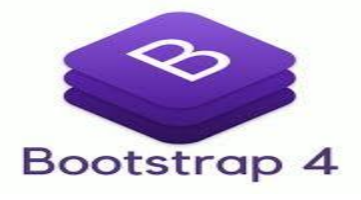

## <span id="page-40-3"></span>**4. Technologies utilisées**

Les langages de programmations seuls, ne peuvent pas nous permettre d'avancer rapidement dans notre développement. Pour cela, nous nous sommes servis de quelques outils. Nous avons choisi Rapid PHP editor pour une bonne implémentation et une visibilité du code, ainsi que sa gratuité. Comme nous le savons, PHP ne peut pas

s"exécuter sans un environnement, donc nous avons opté pour WAMPServer pour que nous puisions travaillé en local.

#### <span id="page-41-0"></span>**Rapid PHP editor**

Rapid PHP Editor est un éditeur PHP, HTML, XHTML, [CSS](https://www.clubic.com/r/css/#lex) et JavaScript. Il embarque avec lui une gamme complète d'outils pour permettre de créer, valider, débugger et formater pour avoir un code le plus propre possible. [22]

#### <span id="page-41-1"></span>**XXAMPP**

C'est un ensemble de logiciels servant à mettre en place aisément un serveur Web, un serveur FTP et un serveur de messagerie électronique. C'est une distribution de logiciels libres (X Apache MySQL Perl PHP) offrant une bonne souplesse d'utilisation, reconnue pour son installation simple et rapide. Ainsi, il est à la portée de la plupart de personnes dans la mesure où il ne requiert pas de connaissances spécifiques et fonctionne, qui plus est, sur les dispositifs d'exploitation les plus communs. [23]

Il est distribué avec différentes bibliothèques logicielles qui élargissent la palette des services de façon notable : OpenSSL, Expat (parseur [XML\)](http://www.standard-du-web.com/extensible_markup_language.php), [PNG,](http://www.standard-du-web.com/portable_network_graphics.php) SQLite, zlib, ... mais aussi différents modules Perl et Tomcat. Bon nombre de personnes critiquent la quantité d'extensions ajoutées qui sont pour la majorité inutiles aux débutants. Une version lite à donc été mise en place. [23]

## <span id="page-42-0"></span>**5. La plate-forme ICorrecteur**

Notre projet a été nommé "ICorrecteur", et nous lui avons créé le logo suivant :

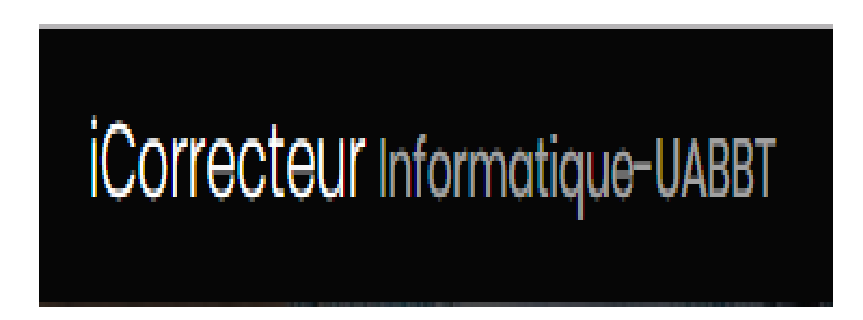

### **Figure 3.1: Logo d'Icorrection.**

Pour mettre en place notre plate-forme, nous étions amenés à créer différentes interfaces. Dans ce qui suit, nous allons montrer nos principales interfaces.

## <span id="page-42-1"></span>**a) Interface d'accueil**

 C"est un page d"accueil qui affiche les accès à notre site web. La barre de menu verticale qui contient les liens : Accueil et Connexion.

<span id="page-42-2"></span>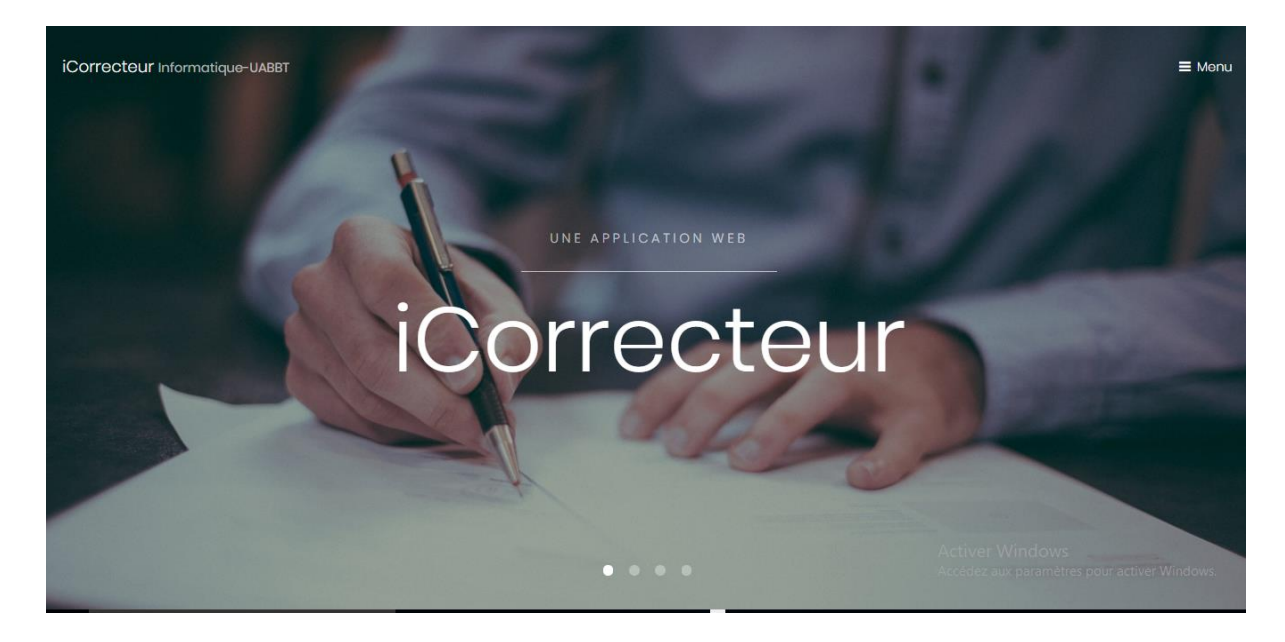

**Figure 3.2: Interface de correction et de consultation des copies.**

#### <span id="page-43-0"></span>**b) Interface d'authentification**

Chacun des trois acteurs s"authentifient dans le même formulaire qui redirige chacun d"eux à son propre compte.

Une fois cliqué sur « Connexion » l'interface suivante s'affiche :

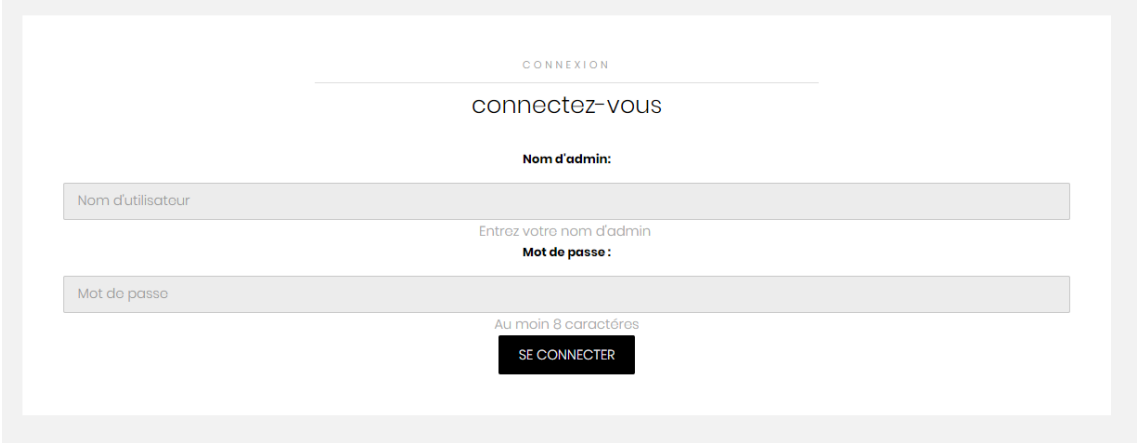

**Figure 3.3 : Interface d'authentification.**

L"interface qui va suivre cette interface dépend du rôle du membre qui tente de se connecter.

#### <span id="page-43-1"></span>**c) Côté « Administrateur »**

 Comme chaque site nous avons la partie administrative. L"administrateur tape son nom et son propre mot de passe pour accéder à son espace de gestion. La barre de menu verticale rassemble toutes les opérations de gestion qui lui sont accessibles. Les principles opérations sont décrites là-dessous.

#### <span id="page-43-2"></span>**L'interface « Gestion des enseingant »**

L'administrateur peut gérer les profils des enseignants à travers les opérations : ajouter, modifier ou supprimer un enseignant.

Comme le montre la figure, une liste de tous les enseignants s'affiche en montrant les principales informations de chaque enseignant et puis deux boutons : Modifier et Supprimer. L'ajout peut se faire par le troisième bouton situé au dessous de la liste.

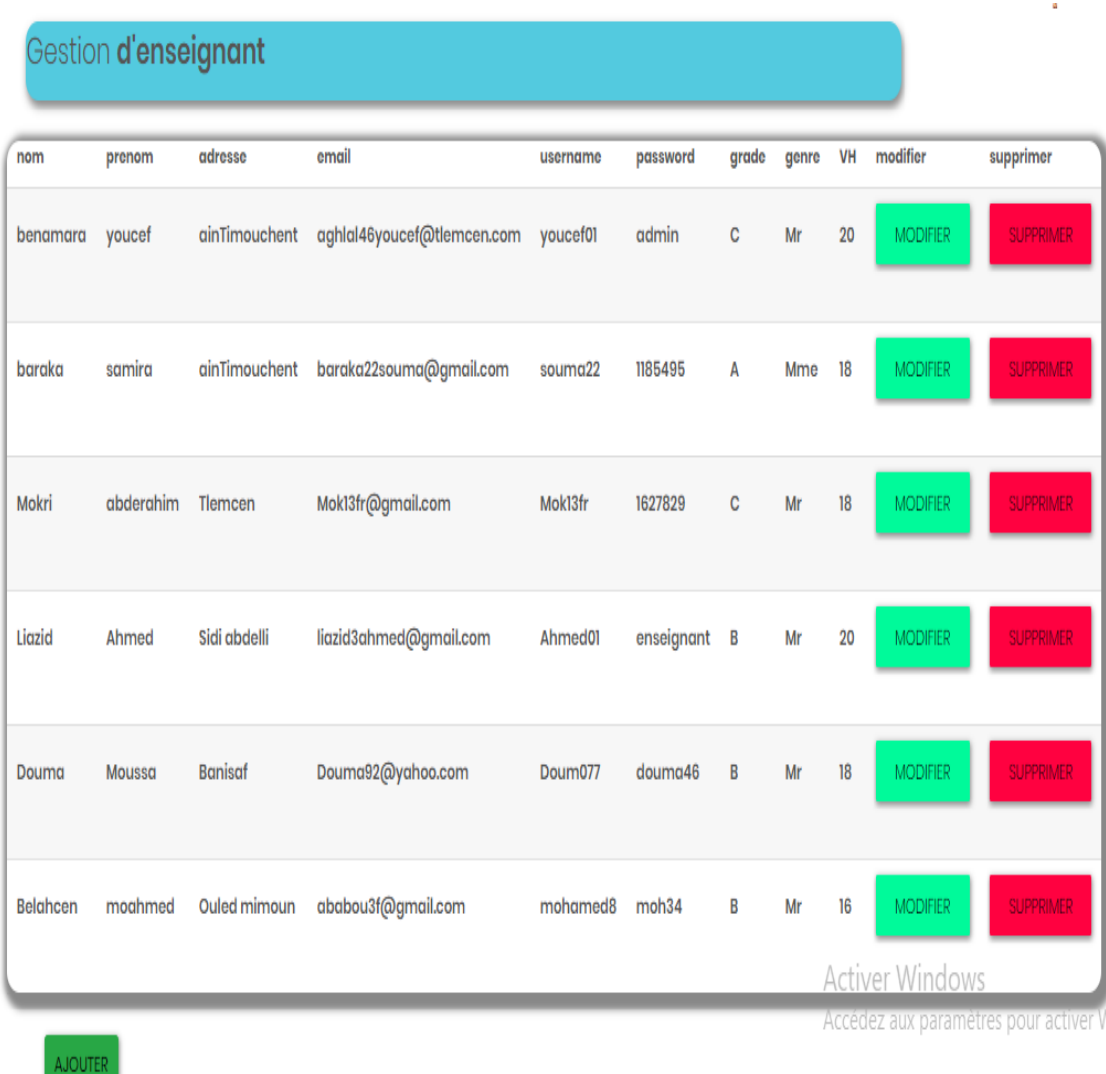

#### **Figure 3.4: Interface du Gestion des enseignants.**

### <span id="page-44-0"></span>**L'interface « Gestion de Matière »**

Sur cette interface, nous présentons une table dans laquelle tous les matériaux sont situés (caractérisées par leurs noms). En outre, l'administrateur peut ajouter ou supprimer une matière en appuyant sur le bouton 'Ajouter' ou 'Supprimer'.

<span id="page-45-1"></span>

| nom      | modifier        | supprimer        |  |
|----------|-----------------|------------------|--|
| Math     | <b>MODIFIER</b> | SUPPRIMER        |  |
| englais  | <b>MODIFIER</b> | <b>SUPPRIMER</b> |  |
| dessin   | <b>MODIFIER</b> | <b>SUPPRIMER</b> |  |
| Français | <b>MODIFIER</b> | <b>SUPPRIMER</b> |  |
| Anglais  | <b>MODIFIER</b> | <b>SUPPRIMER</b> |  |
| Sport    | <b>MODIFIER</b> | <b>SUPPRIMER</b> |  |

**Figure 3.5 : Interface de Gestion de Matière.**

#### <span id="page-45-0"></span>**L'interface « Gestion de niveaux »**

L'administrateur peut d'abord 'ajouter' ou 'supprimer' un niveau à travers un formulaire où tous les niveaux sont affichés. Une fois un niveau est crée, l'administrateur peut gérer les matières et les classes de ce niveau : on parle d'affectation de classes et de matières à un niveau donné.

| Gestion <b>de niveau</b> |                           |                       |                  |                        |
|--------------------------|---------------------------|-----------------------|------------------|------------------------|
| Nom de niveau:           |                           |                       |                  |                        |
| nom de niveau            |                           |                       |                  |                        |
| <b>AJOUTER</b>           |                           |                       |                  |                        |
| <b>Nom niveau</b>        | Ajouter matiere           | <b>Ajouter classe</b> | <b>Supprimer</b> |                        |
| ler Annee                | <b>GERER LES MATIERES</b> | GERER LES CLASSES     | <b>SUPPRIMER</b> |                        |
| 2 emme Annee             | <b>GERER LES MATIERES</b> | GERER LES CLASSES     | <b>SUPPRIMER</b> |                        |
| 3 emme Annee             | <b>GERER LES MATIERES</b> | GERER LES CLASSES     | <b>SUPPRIMER</b> |                        |
| 4 emme Annee             | <b>GERER LES MATIERES</b> | GERER LES CLASSES     | <b>SUPPRIMER</b> |                        |
|                          |                           |                       |                  | tiver V<br>Accédez au: |

**Figure 3.6: Interface du Gestion des Niveaux.**

<span id="page-46-0"></span>L'affectation des matières à un niveau donné est caractérisée par la figure suivante. Deuxièmement: Gestion des Matières d'un niveau :

| Ajouter matière:                      |                             |                |                                                      |
|---------------------------------------|-----------------------------|----------------|------------------------------------------------------|
| $\checkmark$                          | Math                        | $\overline{5}$ |                                                      |
| m de niveau:<br>$\blacktriangleright$ | physique                    | 5              |                                                      |
| v.<br><b>JONTH</b>                    | dessin                      | $\sqrt{2}$     |                                                      |
| m niveau<br>$\checkmark$<br>ler Annee | Ajouter matiere<br>Français | 3              |                                                      |
| $\checkmark$<br>2 emme Annee          | Anglais                     | 3              |                                                      |
| mme Annee                             | Sport                       | $\bar{2}$      |                                                      |
| 4 emme Annee<br>SAUVGARDER            |                             | Anuller        | <b>Activer Windows</b><br>Accédez aux paramètres pou |

**Figure 3.7 : Interface de Gérer les Matières d'un niveau.**

On remarque que toutes les matières de notre base sont affichées en donnant la possibilité à l'administrateur de choisir celles qui correspondent au niveau en question. Chaque matière à un coefficient bien défini.

L'affectation des classes à un niveau donné est faite avec le même principe, et décrite par la figure suivante.

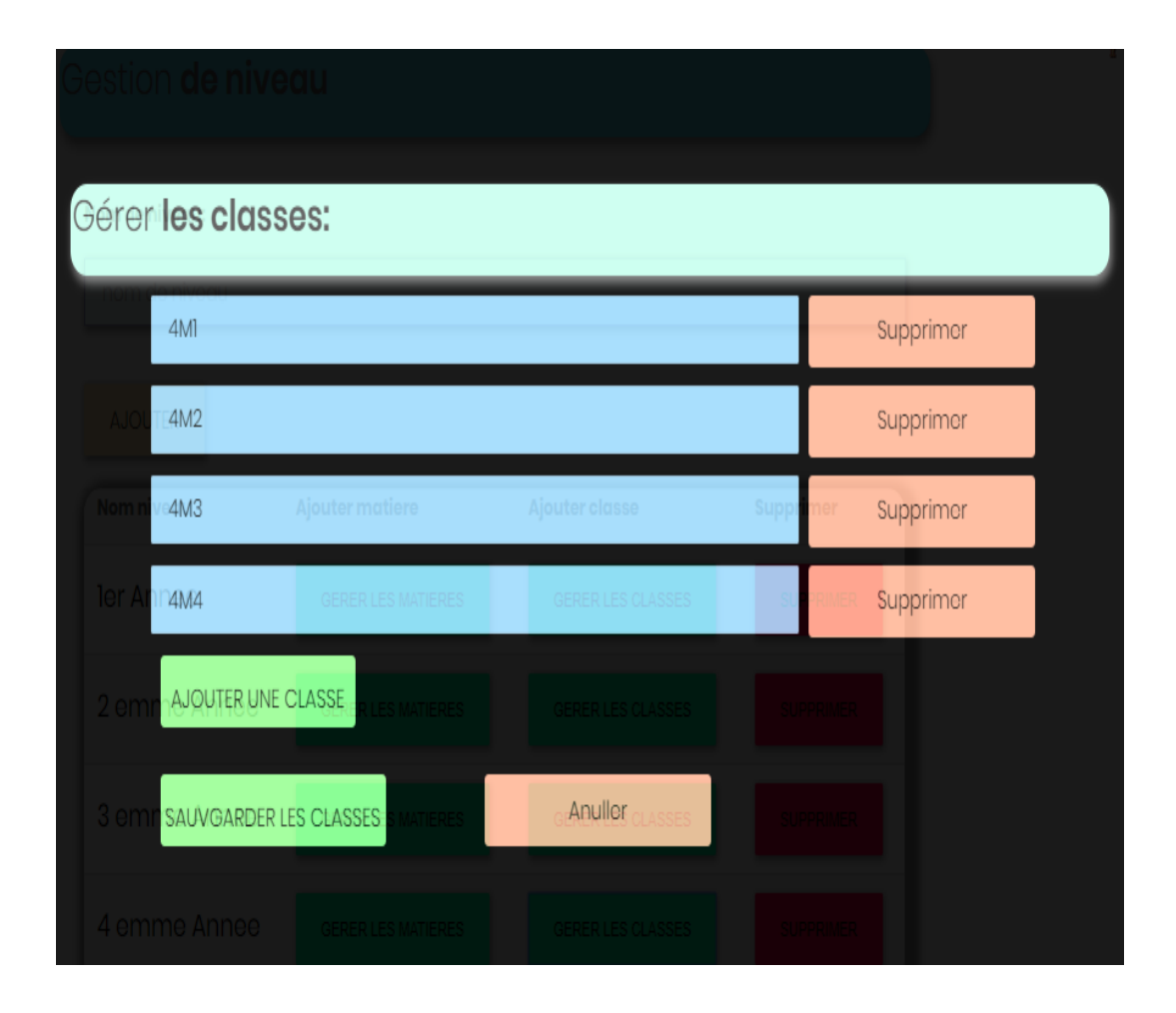

**Figure 3.8 : Interface de Gestion des Classes d'un niveau.**

#### <span id="page-48-0"></span>**L'interface « Gestion des élèves »**

 L'administrateur doit affecter un ensemble d'élèves à chaque classe. Pour cela, il doit tout d'abord sélectionner le niveau puis la classe. Un élève peut être ajouté par deux façons différentes : 1) manuellement en cliquant sur le bouton « Ajouter » alors nous aurons une page où nous remplirons le formulaire avec toutes les informations d"élève ; ou 2) en important un fichier Excel contenant la liste des étudiants directement.

|          | Gestion des eleves |                       |               |             |          | <b>IMPORTER</b>       |                 |                  |
|----------|--------------------|-----------------------|---------------|-------------|----------|-----------------------|-----------------|------------------|
| nom      | prenom             | date_n                | num_telephone | adresse     | username | password              | modifier        | supprimer        |
| bentouaf | zoulikha           | $2005 -$<br>$01 - 15$ | 0555342178    | ainTimouche | Zou4m2   | bentouafzoulikha68RKp | <b>MODIFIER</b> | <b>SUPPRIMER</b> |
| baghdad  | manar              | $2005 -$<br>$06 - 16$ | 075643128     | ainTimouche | manar4M2 | baghdadmanardbDNZ     | <b>MODIFIER</b> | <b>SUPPRIMER</b> |
| tabti    | yassmine           | $2005 -$<br>$07 - 07$ | 0676543245    | ainTimouche | yass4m2  | tabtiyassminepak6u    | <b>MODIFIER</b> | <b>SUPPRIMER</b> |
| khaldi   | sarra              | $2005 -$<br>$03-11$   | 076553421     | ainTimouche | sarra4m2 | khaldisarra4x1ED      | <b>MODIFIER</b> | <b>SUPPRIMER</b> |
| daghbaj  | chaymae            | $2005 -$<br>$07 - 08$ | 06785641      | ainTimouche | chay4m2  | daghbajchaymaeumFfH   | <b>MODIFIER</b> | <b>SUPPRIMER</b> |
| Mendil   | douge              | $2005 -$<br>$06 - 09$ | 0555458763    | ainTimouche | douge4m2 | MendildouaepqDlh      | <b>MODIFIER</b> | <b>SUPPRIMER</b> |
| Osman    | nazim              | $2005 -$<br>$02 - 10$ | 0765437924    | ainTimouche | nazim4m2 | OsmannazimO236e       | <b>MODIFIER</b> | <b>SUPPRIMER</b> |
| belouadi | Sif dine           | $2005 -$<br>$03 - 11$ | 076543197     | ainTimouche | sifou4m2 | belouadiSif dineudT91 | <b>MODIFIER</b> | <b>SUPPRIMER</b> |
| khloufi  | rafik              | $2005 -$<br>$06 - 08$ | 0667520900    | ainTimouche | rafik4m2 | khloufirafikgBZmS     | <b>MODIFIER</b> | <b>SUPPRIMER</b> |
|          |                    |                       |               |             |          |                       |                 | <b>Active</b>    |

**Figure 3.9 : Interface du Gestion des élèves.**

#### <span id="page-49-1"></span><span id="page-49-0"></span>**L'interface « Gestion des affectations »**

 À l'issue des gestions précédentes, Il est laissé à l'administration de faire des affectations aux enseignants. Ce travail est fait en reliant les enseignants aux niveaux, aux matières et aux classes à enseigner.

 L'interface correspondante contient en haut une barre de progression qui donne le pourcentage des affectations totales finalisées. Ensuite, nous avons un formulaire où l'administrateur peut ajouter une affectation à un enseignant et ceci comme suit:

- **-** Sélectionner le nom de l"enseignant.
- **-** Sélectionner le niveau.

Après cela, seuls les matières et les classes liées au niveau sélectionné apparaissent. En fin, l'administrateur sélectionne la matière ensuite la classe en complétant l"affectation.

#### 100.00 % est déja affecté

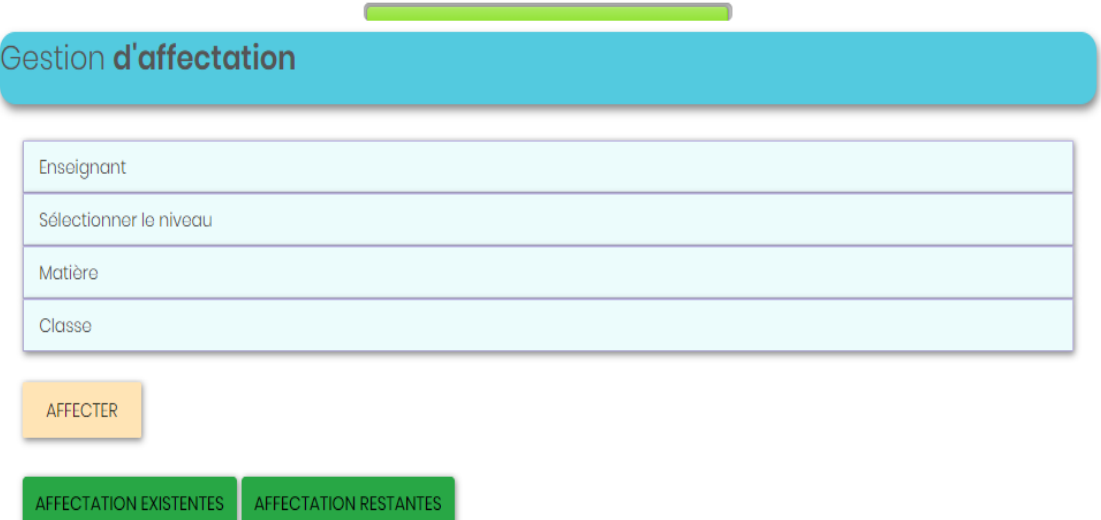

#### **Figure 3.10: Interface du Gestion des Affectations.**

<span id="page-50-0"></span>Au bas de la page on trouve deux boutons : « Affectation Existantes » et « Affectation Restantes »

#### **- Affectation Existantes**

Lorsque l'on clique sur le bouton Ajouter, une page avec un tableau apparaît et qui montre toutes les affectations effectuées.

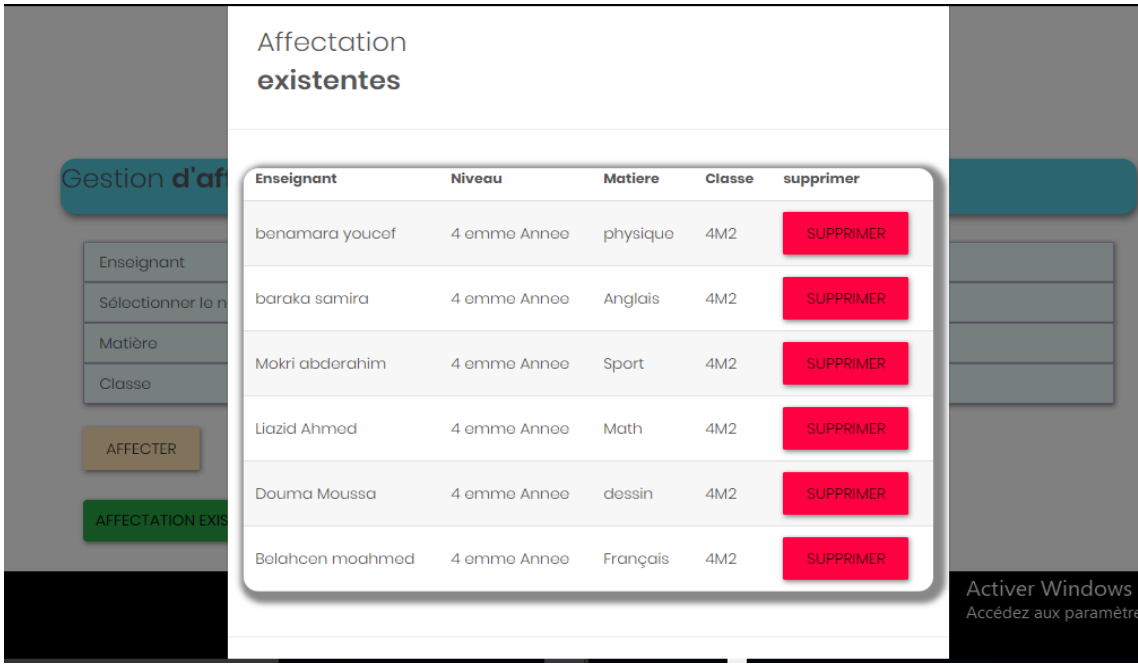

<span id="page-50-1"></span> **Figure 3.11: Interface d'Affectation Existantes.**

#### - **Affectation Restantes**

Une page s'affiche pour lister toutes les affectations restantes et ceci pour faciliter la tâche à l"administrateur.

|                         | Affectation<br>restantes |                |                 |
|-------------------------|--------------------------|----------------|-----------------|
| Gestion d'af            | <b>Niveau</b>            | <b>Matiere</b> | <b>Classe</b>   |
|                         | 4 emme Annee             | Math           | 4M1             |
| Enseignant              | 4 emme Annee             | Math           | 4M3             |
| Sélectionner le n       | 4 emme Annee             | Math           | 4M4             |
| Matière                 | 4 emme Annee             | physique       | 4M1             |
| Classe                  | 4 emme Annee             | physique       | 4M3             |
| <b>AFFECTER</b>         | 4 emme Annee             | physique       | 4M4             |
|                         | 4 emme Annee             | dessin         | 4M <sub>1</sub> |
| <b>AFFECTATION EXIS</b> | 4 emme Annee             | dessin         | 4M3             |
|                         | 4 emme Annee             | dessin         | 4M4             |
|                         | 4 emme Annee             | Français       | 4M1             |
|                         | A ampea Annoo            | Eramorsia      | <b>CAAN</b>     |

**Figure 3.12: Interface d'Affectation Restantes.**

#### <span id="page-51-2"></span><span id="page-51-0"></span>**d) Interface d'enseignant**

Une fois un enseignant s'authentifie à son propre compte, un ensemble d'opérations est lui est accessible à travers un menu. Ces opérations sont décrites globalement par la suite.

#### <span id="page-51-1"></span>**Interface « Créer un examen »**

 A travers cette interface, l"enseignant peut réaliser un examen en remplissant le formulaire suivant. Tous les examens crées sont affichés dans un tableau en bas de la page.

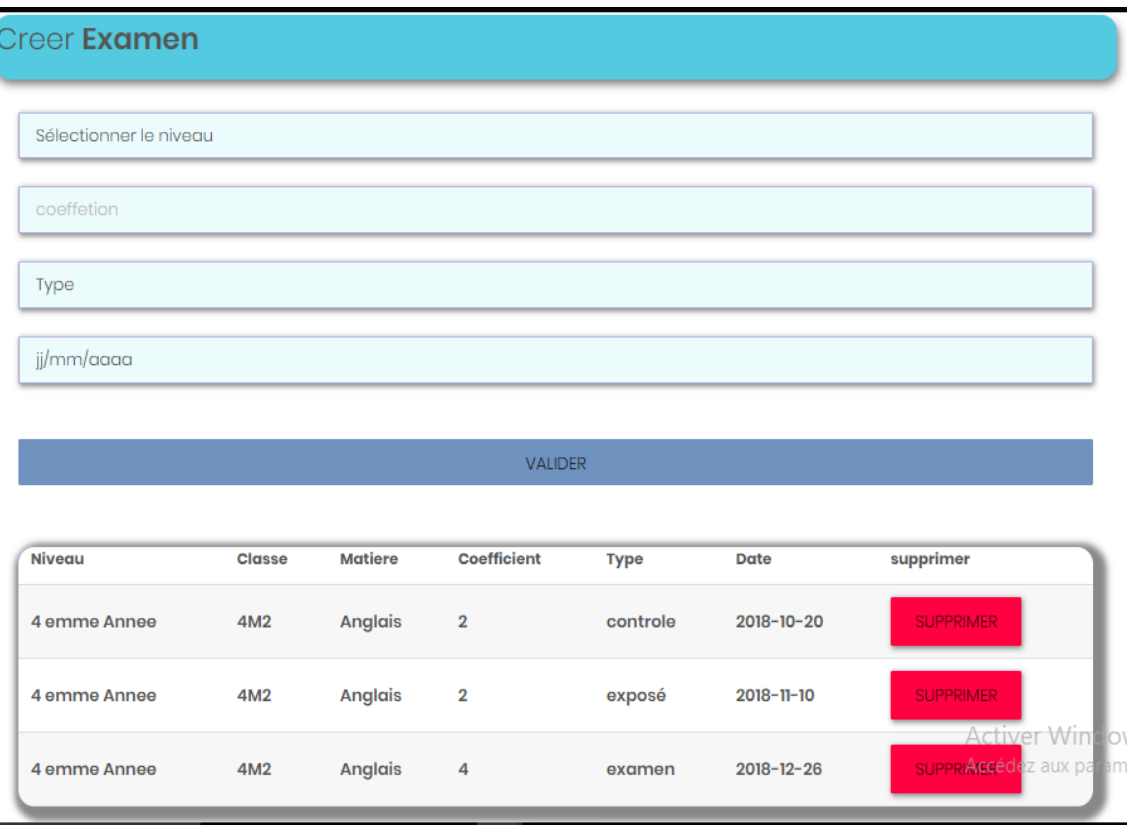

#### **Figure 3.13 : Interface du Gestion des examens.**

## <span id="page-52-1"></span><span id="page-52-0"></span>**Interface « Correction Classique »**

À travers cette interface, l'enseignant peut :

- **-** Importer les notes pour chaque examen crée par lui.
- **-** Voir les notes des examens.
- **-** Importer les copies corrigées et scannées pour un examen donné.
- **-** Et enfin affecter chaque copie d'examen à un seul élève

| <b>Niveau</b>      | Classe | <b>Matiere</b>       | Coefficient | <b>Type</b> | <b>Date</b>           | <b>Importer</b> | voire les notes        | importer les copies    | <b>Affectation</b>   |
|--------------------|--------|----------------------|-------------|-------------|-----------------------|-----------------|------------------------|------------------------|----------------------|
| 4<br>emme<br>Annee | 4M2    | Anglais <sub>2</sub> |             | controle    | 2018-<br>$12 - 06$    | Importer        | <b>VOIRE LES NOTES</b> | <b>Importer copies</b> | affecter             |
| 4<br>emme<br>Annee | 4M2    | Anglais 2            |             | exposé      | 2019-<br>$07 - 16$    | Importer        | <b>VOIRE LES NOTES</b> | Importer copies        | affecter             |
| 4<br>emme<br>Annee | 4M2    | Anglais 4            |             | examen      | $2019 -$<br>$04 - 19$ | Importer        | <b>VOIRE LES NOTES</b> | Importer copies        | $\blacktriangledown$ |

**Figure 3.14: Interface de la Correction Classique.**

Comme le montre la figure, un ordre est déterminé entre les opérations que l'enseignant peut effectuer. Il doit tout d'abord importer les notes d'un examen, sans ceci il ne pourra pas importer des copies ni faire des affectations (boutons restant désactivés).

#### <span id="page-53-0"></span>**Interface des commentaires**

Pour assurer une bonne communication entre l'enseignant et le parent d"élève, tous les messages envoyés par le parent d"élève, à propos d'une certaine copie d'examen, sont affichés sur cette interface. L"enseignant peut répondre à chacun de ces commentaires.

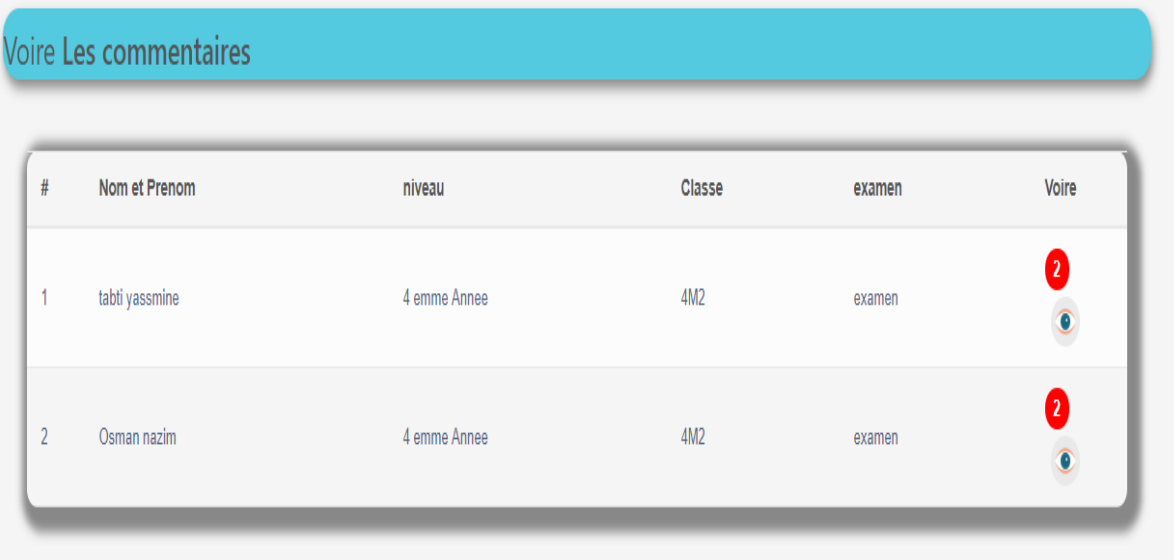

**Figure 3.15: Interface des commentaires.**

#### <span id="page-54-0"></span>**e) Côté « Parent d'élève »**

#### <span id="page-54-1"></span>**Interface du Relevé de notes**

 Après l'authentification du parent d"élève à son propre compte, et ceci en utilisant le pseudo et le mot de passe (donnés manuellement au sein de l'école où ses enfants sont inscrits), la page suivante affiche le Relevé des notes trimestrielles de l"élève.

 Le relevé des notes présente toutes les moyennes des matières en plus de la moyenne générale trimestrielle.

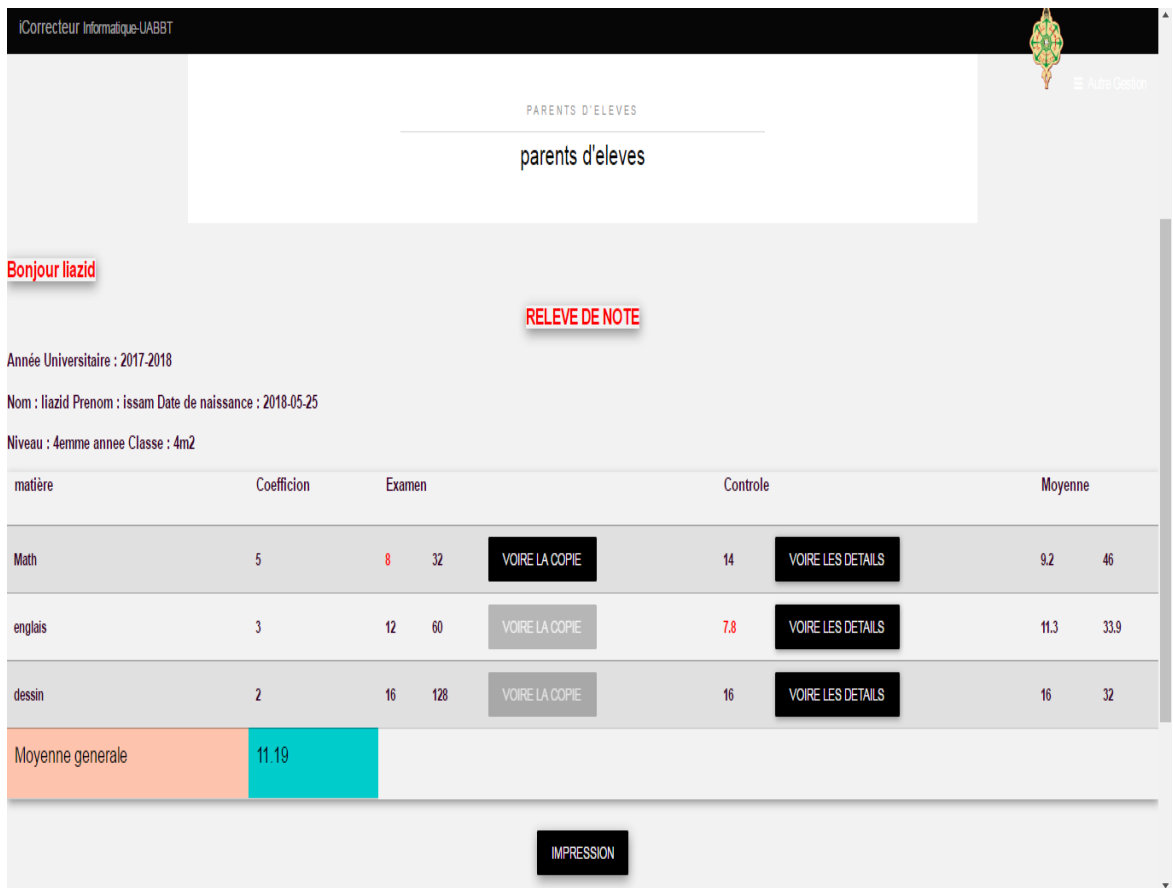

**Figure 3.16: Interface du Relevé des notes.**

#### <span id="page-55-1"></span><span id="page-55-0"></span>**Interface « Consultation de copie »**

Le parent d"élève peut consulter les copies d"examen pour chaque matière en appuyant sur le bouton « Voir la copie ». L"interface suivante affiche un « slider » qui contient les copies d"examens, et une boîte de commentaire ci-dessous qui permet au parent d"envoyer des commentaires directement à l"enseignant.

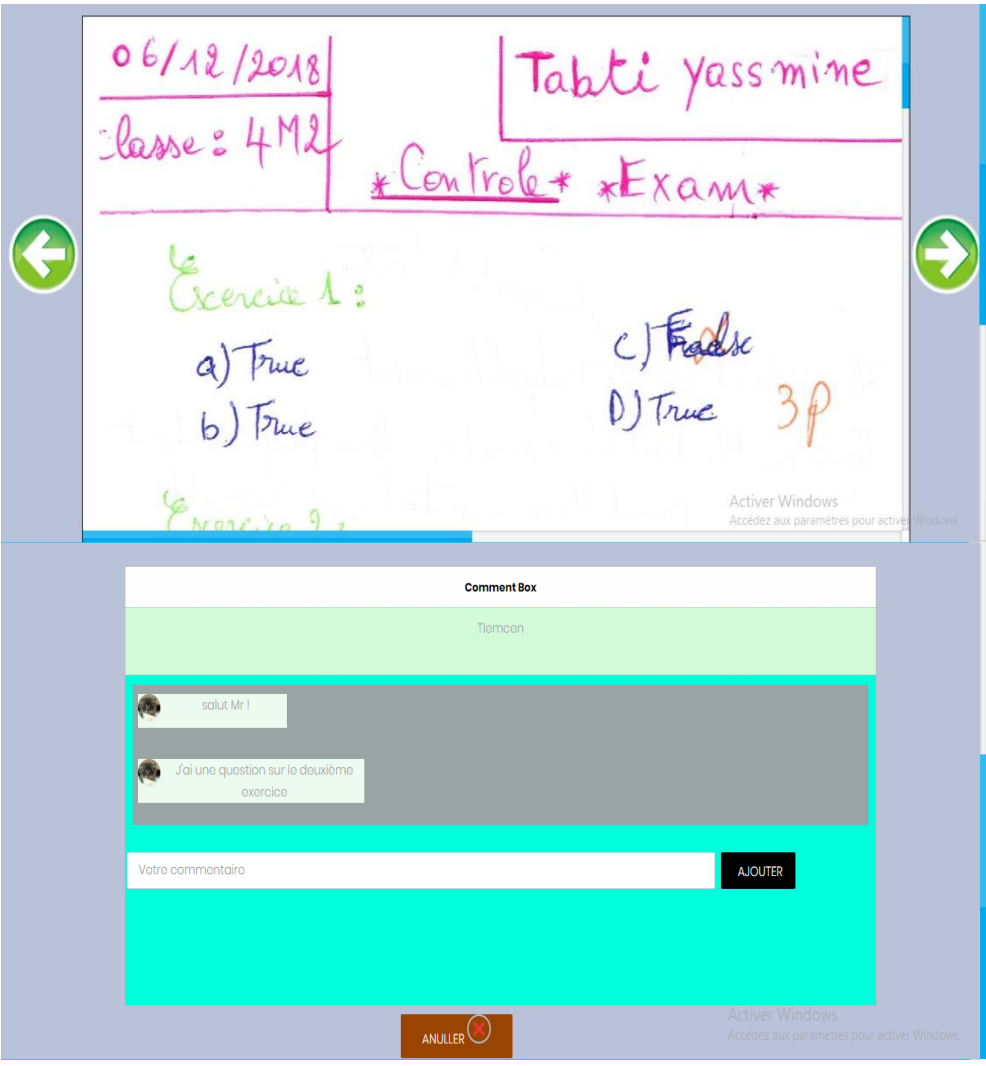

**Figure 3.17: Interface « Voire les copies ».**

## <span id="page-56-0"></span>**Inrteface Impression:**

Cette page affiche le relevé des notes où le parent d"élève peut l'imprimer.

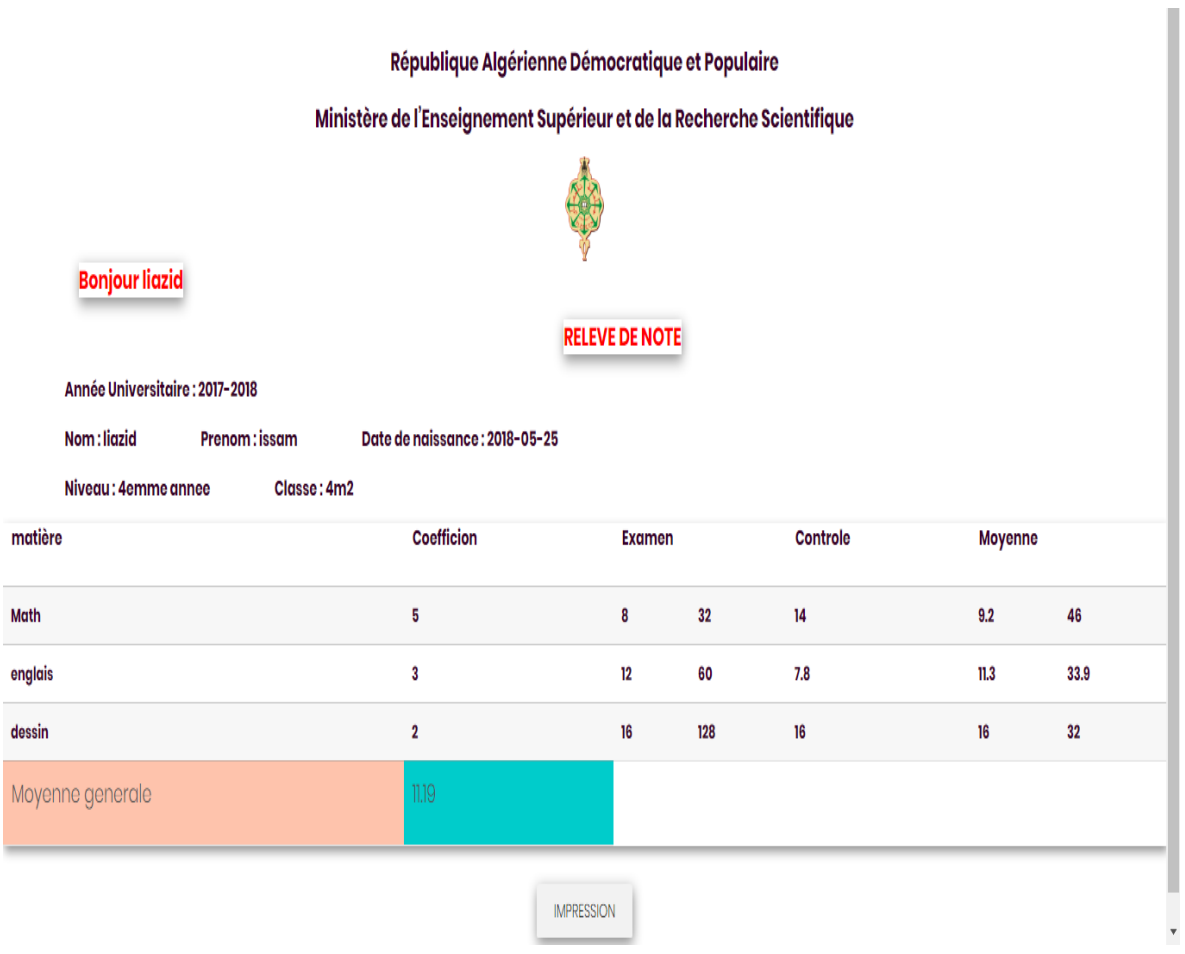

**Figure 3.18 : Interface de « Impression ».**

## <span id="page-57-0"></span>**6. Conclusion**

Tout au long du chapitre, nous avons essayé de donner une vision globale sur l'implémentation de notre plate-forme et cela par la présentation de quelques interfaces principales dont le rôle répond à un besoin parmi ceux qui ont été décrit à la phase de spécification.

## **Conclusion Générale**

**&** 

## **Perspectives**

#### **Conclusion générale & perspectives**

#### <span id="page-59-0"></span> **Conclusion Générale & perspectives**

Une plateforme pédagogique est un outil informatique mis à la disposition des enseignants et des élèves par un établissement scolaire. L"objectif de mon projet et la conception et la réalisation d"une plate-forme web pour la gestion d"un établissement scolaire, dans le but d"alléger les problèmes concernant les taches faites par l"administration (Gestion d"enseingant, élèves, matière , niveaux et l"affectation des enseignants…etc), faciliter les taches d"enseingant aussi (création des examens, correction classique ,communication avec parent d"élèves….etc) ainsi que la consultation des relevé de notes et les copies d"examen par les parents d"élèves( la communication avec les enseignants par des commentaires ) ,….etc

La communication entre l'enseignant et le parent d"élève est l'un des problèmes les plus importants dans les plate forme actuels , en plus , le manque de suivi a cause de l"indisponibilité des notes et copies d"examens des élèves .

C'est pourquoi notre site résout de tels problèmes en permettant à l'enseignant de joindre chaque élève à ses propres notes et copies d"examens. Et grâce à cela, nous obtenons plus de transparence et de crédibilité.

D'autre part, notre plate forme offre plus de facilités pour les fonctions de l"administration, en particulier les affectations aux enseignants, afin d'assurer une cohérence entre les matières, les classes et les niveaux présentés sous la forme d'une affectation.

Après le passage par les différentes étapes de développement, l'application a abouti à un site web fonctionnel qui répond globalement aux critères imposés mais ce projet peut être amélioré pour le rendre aussi convenable, on tenir compte plusieurs perspective à ajouter ,et spécialement :

 Réaliser une correction automatique des copies d"examen fournit aux enseignants des facilités dans le processus de correction en ligne

 Élargir les tâches administratives pour obtenir la meilleure gestion de l'établissement d"enseignement.

59

#### **Conclusion générale & perspectives**

 Étudier la possibilité d'ajouter un espace éducatif spécial pour que les élèves où les cours et les emplois du temps soit disponibles.

Ajouter un système de sécurité pour notre Site Web.

J"ai donné dans le premier chapitre une présentation pour les déférents (plate-forme pédagogique, Ministère, Moodle) ainsi que notre plateforme « i correcteur **»** et leurs fonctionnalités et acteurs.

Dans le deuxième chapitre j'ai présenté les différentes phases de développement de mon projet (identification des acteurs avec les différents cas d"utilisation et les scenarios de quelques taches avec leurs diagrammes de séquence, puis j"ai présenté les tables de la base données et les relations entre eux par un modèle MCD.

Dans le dernier chapitre j'ai présenté les outils de programmation utilisés pour le développement de système ensuite j'ai exposé les fenêtres principales de la plate-forme avec quelques descriptions.

## **WEBOGRAPHIE**

<span id="page-61-0"></span>[1] : TIC au niveau des écoles <http://www.panaf-edu.org/panafII/web/docs/koutou/3/> Koutou-TIC-gestion-ecoles-en-CI.doc . consulté le 11/08/2018.

[2] : qu'est-ce que les TIC [http://www.drivehq.com/file/df.aspx/ shareID2457628/fileID76659136](http://www.drivehq.com/file/df.aspx/%20shareID2457628/fileID76659136) . consulté le 15/09/2018.

[3] : Plate-forme pèdagogique

[http://claroline.thuinpromsoc.be/claroline/backends/download.php?url=L3RodWluX2NsYXJvL](http://claroline.thuinpromsoc.be/claroline/backends/download.php?url=L3RodWluX2NsYXJvLnBkZg%3D%3D&cidReset=true&cidReq=CLA2014) [nBkZg%3D%3D&cidReset=true&cidReq=CLA2014](http://claroline.thuinpromsoc.be/claroline/backends/download.php?url=L3RodWluX2NsYXJvLnBkZg%3D%3D&cidReset=true&cidReq=CLA2014) . consulté le 11/08/2018

[4] : Fonctionnalité d"une plate-forme pédagogique

[http://edutechwiki.unige.ch/fr/Plateforme\\_p%C3%A9dagogique](http://edutechwiki.unige.ch/fr/Plateforme_p%C3%A9dagogique) . consulté le 13/08/2018.

[5] :Les objectifs du plate-forme Ministère [http://www.radioalgerie.dz/news/fr/article/](http://www.radioalgerie.dz/news/fr/article/%2020160512/77303.html)  [20160512/77303.html](http://www.radioalgerie.dz/news/fr/article/%2020160512/77303.html) . consulté le 13/08/2018.

[6] : Plate-forme Moodle [https://docs.moodle.org/ 3x/fr/%C3%80\\_propos\\_de\\_Moodle](https://docs.moodle.org/%203x/fr/%C3%80_propos_de_Moodle) . consulté le 16/08/2018.

[7] :Comment fonctionne Moodle [https://docs.moodle.org/2x/fr/ Structure\\_d%27un\\_site\\_ Moodle](https://docs.moodle.org/2x/fr/%20Structure_d%27un_site_%20Moodle) . consulté le 15/08/2018.

[8] : Acteurs Moodle <http://pedatic.lagh-univ.dz/moodle.pps> . consulté le 30/06/2017.

[9] :les roles des acteurs Moodle [http://pal.icmaci.org/pluginfile.php/1007/mod\\_resource/content/1/support\\_apprentissage.pdf](http://pal.icmaci.org/pluginfile.php/1007/mod_resource/content/1/support_apprentissage.pdf) consulté le 18/08/2018.

[10] :les limites des plate-formes existantes [https://elearningindustry.fr/apprentissage-en-ligne](https://elearningindustry.fr/apprentissage-en-ligne-avantages-limites)[avantages-limites](https://elearningindustry.fr/apprentissage-en-ligne-avantages-limites) . consulté le 14/08/2018.

[11] : Limites de collaboration [https://www.erudit.org/fr/revues/efg/2012-n16](https://www.erudit.org/fr/revues/efg/2012-n16-efg0320/1012800ar/) [efg0320/1012800ar/](https://www.erudit.org/fr/revues/efg/2012-n16-efg0320/1012800ar/). consulté le 21/08/2018.

[12] : Présentation d"UML Pascal Roques, Franck Vallée « UML2 en action, De l"analyse des besoins à la conception», Edition : EYROLLES 2007. consulté le 05/09/2018.

[13] : StarUml [http://inf1410.teluq.ca/teluqDownload.php?file=2014/01/INF1410-](http://inf1410.teluq.ca/teluqDownload.php?file=2014/01/INF1410-PresentationStarUML.pdf) [PresentationStarUML.pdf](http://inf1410.teluq.ca/teluqDownload.php?file=2014/01/INF1410-PresentationStarUML.pdf) . consulté le 02/09/2018.

[14] : diagramme de classe Pascal Roques, *UML2 par la pratique, Etudes de cas*», 2008. consulté le 09/09/2017.

[15] : HTML HTML et JavaScript, Daniel CHARNAY, Philippe CHALEAT.

Consulté le25/08/201 8.

.

.

[16] : JavaScript [http://www.futura-sciences.com/magazines/high-tech/infos/dico/d/internet](http://www.futura-sciences.com/magazines/high-tech/infos/dico/d/internet-javascript-509/)[javascript-509/](http://www.futura-sciences.com/magazines/high-tech/infos/dico/d/internet-javascript-509/) **Date accès** :25/08/2018 . consulté le 11/08/2018.

[17] :AJAX <http://www.commentcamarche.net/contents/5-ajax-asynchronous-javascript-and-xml> **Date accès** : 04/03/2016. consulté le 25/08/2018.

[18] : PHP PHP 5 avancé  $[4^{eme}$  édition], Damien Seguy..

[19] :MySQL [http://www.futura-sciences.com/magazines/hightech/infos/dico/d/internet-mysql-](http://www.futura-sciences.com/magazines/hightech/infos/dico/d/internet-mysql-4640)[4640](http://www.futura-sciences.com/magazines/hightech/infos/dico/d/internet-mysql-4640) **Date accès** : 04/03/2016. consulté le 25/08/2018.

[20] : CSS <http://webtuto.weebly.com/cest-quoi-le-css.html> . consulté le 25/08/2018.

[21] : Bootstrap <http://www.journaldunet.com/web-tech/developpeur/1159810-bootstrap/> . consulté le 25/08/2018.

[22] : Rapid PHP editor [https://www.clubic.com/telecharger-fiche71652-rapid-php.html.](https://www.clubic.com/telecharger-fiche71652-rapid-php.html) consulté le 27/08/2018.

[23] : XXAMPP [http://www.standard-du-web.com/xampp.php.](http://www.standard-du-web.com/xampp.php) consulté le 28/08/2018.

## **LISTE DES FIGURES**

<span id="page-63-0"></span>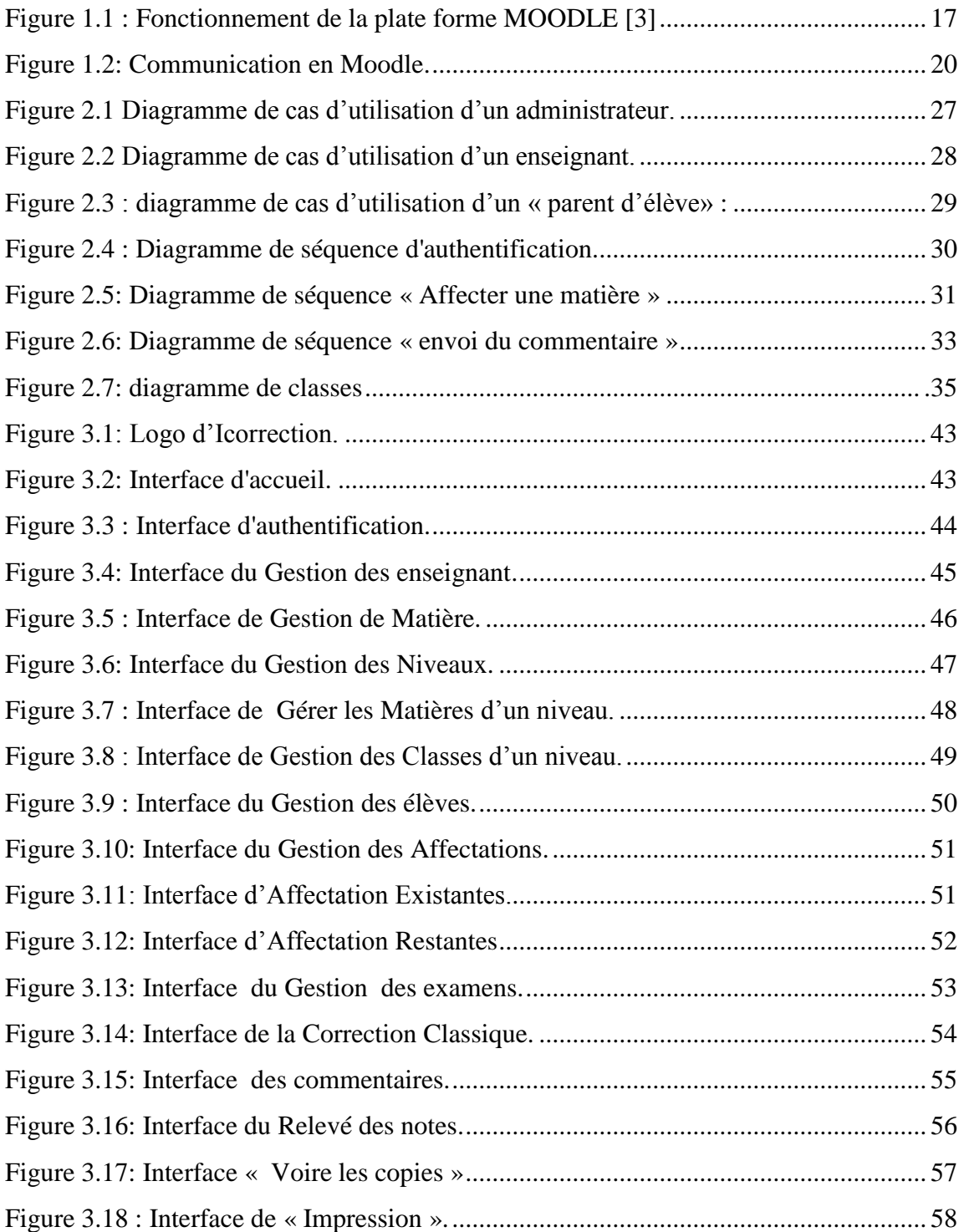

#### **RESUME**

<span id="page-64-0"></span>Notre projet consiste à développer une plate-forme pédagogique, basée sur le principe du client/serveur , conçue pour faciliter la gestion des établissements scolaires et les tâches des enseignants en particulier , et cela par la réservations des notes et des copies d"examens , en plus d'offrir aux parents d"élèves un espace pour suivre les notes de leurs enfants et communiquer plus facilement avec les enseignants. Notre application "**ICorrecteur**" prend en compte: l"absence de communication entre l'enseignant et le parent d"élève, le manque de suivi à cause de l"indisponibilité des notes et copies d"examens des élèves et les difficultés de la gestion au sein de l"établissement scolaires ; Ce sont des limites existantes dans les autres plateformes comme la plate-forme d"apprentissage **Moodle** et la plate-forme du Ministère.

Pour la réalisation de cette plate-forme, nous avons choisi pour la conception le langage de modélisation **UML**, et ensuite **PHP** pour la programmation et le développement de notre plateforme.

**Mots-clés :** ICorrecteur, Moodle, plateforme numérique, UML, PHP.

### *ABSTRACT*

Our Project aims to developing a pedagogical platform based on the two principles client/server, it designed to facilitate the management of schools and the task of teachers in particular, and this through setting down the marks and copies of exams, in addition to provide parents a chance to be aware of their children observation and to communicate more easily with their teachers.

Our application "**ICorrecteur**" the absent of communication between the teacher and pupil"s parents, and the problem of surveillance caused by the unavailability of pupil"s marks and copies ,in adding to the difficulties of management within the school establishment **;** those are the borders existing in other platforms such as the platform of learning: **Moodle** and the ministry platform.

To achieve this platform, we have chosen for the design the modeling each of language modelization UML, then **PHP** for programming and development of our plateforme.

**Key words:** ICorrecteur, Moodle, plateforme numérique, UML, PHP.

**ملخص**

يتكون مشروعنا من تطوير منصمة تربوية تعتمد على مبدأ العميل / ألخادم مصممة تسهيل إدارة المدارس وتسهيل مهمة المعلمين على وجه الخصوص، وذلك من خلال ملاحظات الحجز ونسخ من الامتحانات، بالإضافة إلى تزويد الأولياء بمساحة لمتابعة أطفالهم والتواصل بسهولة أكبر مع المعلمين. يأخذ تطبيقنا "**ICorrecteur"** بعين الاعتبار عدم التواصل بين المعلم وأولياء التلاميذ وعدم المتابعة بسبب عدم توفر

الملاحظات ونسخ امتحانات الطلاب وصعوبة الإدارة داخل المدرسة هذه هي القيود الموجودة في المنصات الأخرى مثل منصة التعلم **Moodle** ومنصبة الوزارة

من أجل تحقيق هذا النظام الأساسي ، اختر نا للتصميم لغة النمذجة UML و من ثم PHP لبر مجة و تطوير منصنتا.

. ICorrecteur, PHP, UML, plateforme numérique, Moodle,**:المفتاحية الكلمات**